# **Chapter 3: Attribute Manager (MAT) Protocol**

The Attribute Manager (MAT) protocol (protocol ID 16) consists of atoms that let you assign certain characteristics to objects on a form. Objects on a form can be used to perform a range of functions from displaying text to executing actions associated with a button. For example, you can use the **atom\$mat\_style\_id** command to change the style of a text object.

## **Form Display Objects**

Objects that are used with online service forms include buttons, static text, and list boxes. Several form display objects can be nested on a single form and multiple hierarchies of objects are maintained.

Table 3-1 lists the online service form display objects and includes the object number, object name, and a description of the object:

| <b>Number</b> | <b>Object</b> | <b>Description</b>                                                               |
|---------------|---------------|----------------------------------------------------------------------------------|
| $\Omega$      | org group     | Organizational group—A group<br>containing other objects.                        |
|               | ind group     | Independent group—A<br>window.                                                   |
| $\mathcal{L}$ | dms list      | Dynamic, multiselect list—A<br>list box where more than one<br>item is selected. |
| 3             | sms list      | Static, multiselect list—A<br>group containing check boxes.                      |

*Table 3-1: Form Display Objects*

| <b>Number</b> | Object       | <b>Description</b>                                                                                                    |
|---------------|--------------|----------------------------------------------------------------------------------------------------|
| 4             | dss_list     | Dynamic, single-select list-A<br>list box, standard popup, or<br>editable popup.                                          |
| 5             | sss_list     | Static, single-select list—A<br>group containing radio buttons.                                                           |
| 6             | trigger      | Trigger—An actionable object,<br>such as an icon, button, list<br>item, menu item, or check box.                          |
| 7             | ornament     | Ornament—A static or<br>decorative object, such as a<br>picture or static text.                                           |
| 8             | view         | View-A view field used for<br>display of larger amounts of<br>text or a graphic with scroll bars<br>if necessary.         |
| 9             | edit_view    | Editable View-An editable<br>view field used as a text input<br>field where members can enter<br>text.                    |
| 12            | range        | Range—Used as a graphic<br>representation of a value, such<br>as a bar gauge.                                             |
| 13            | select_range | Selectable Range—Used as a<br>user interface for entering<br>numeric data, such as a spin<br>gadget.                      |
| 17            | tool_group   | Toolbar—Used on any form or<br>frame window including tab<br>controls.                                                    |
| 18            | tab_group    | Tab Group—Used for tab<br>control of a group of tabbed<br>pages, frames, or forms (for<br>example, list boxes with tabs). |
| 19            | tab_page     | Tab Page—Used as a tabbed<br>page, frame, or form such as a<br>list box with a labeled tab.                               |

*Table 3-1: Form Display Objects (Continued)*

## **Attribute Manager Protocol Atoms**

The Attribute Manager (MAT) protocol functions and their associated atoms follow:

*Table 3-2: Attribute Manager Protocol Functions and Atoms*

| <b>Function</b>        | <b>Atoms</b>                          | Page     |
|------------------------|---------------------------------------|----------|
| Displaying art and     | atom\$mat_art_animation_rate          | $3 - 7$  |
| graphics               | atom\$mat_art_animation_seq           | $3 - 8$  |
|                        | atom\$mat_art_frame                   | $3 - 10$ |
|                        | atom\$mat_art_id                      | $3 - 22$ |
|                        | atom\$mat_bool_background_pic         | $3 - 29$ |
|                        | atom\$mat_bool_background_tile        | $3 - 30$ |
|                        | atom\$mat_bool_graphic_view           | $3 - 63$ |
|                        | atom\$mat_bool_invert                 | $3 - 71$ |
|                        | atom\$mat_bool_repeat_animation       | $3 - 90$ |
| Displaying progressive | atom\$mat_art_hint_font_size          | $3 - 11$ |
| rendering hints        | atom\$mat_art_hint_height             | $3 - 12$ |
|                        | atom\$mat_art_hint_select_placeholder | $3 - 14$ |
|                        | atom\$mat_art_hint_title              | $3 - 15$ |
|                        | atom\$mat_art_hint_title_x            | $3 - 16$ |
|                        | atom\$mat_art_hint_title_y            | $3 - 20$ |
|                        | atom\$mat_art_hint_width              | $3 - 21$ |
| Displaying toolbars    | atom\$mat_bool_child_line_feed        | $3 - 31$ |
|                        | atom\$mat_bool_child_movable          | $3 - 33$ |
|                        | atom\$mat_bool_child_removable        | $3 - 34$ |
|                        | atom\$mat_bool_children_movable       | $3 - 35$ |
|                        | atom\$mat_bool_children_removable     | $3 - 37$ |
|                        | atom\$mat_bool_customizable           | $3 - 39$ |
|                        | atom\$mat_bool_detachable             | $3 - 43$ |
|                        | atom\$mat_bool_detached               | $3 - 45$ |
|                        | atom\$mat_bool_dock_horizontal        | $3 - 66$ |
|                        | atom\$mat_bool_dock_vertical          | $3 - 51$ |
|                        | atom\$mat_bool_menu                   | $3 - 76$ |
|                        | atom\$mat_bool_palette                | $3 - 83$ |
|                        | atom\$mat_bool_palette_art            | $3 - 84$ |
|                        | atom\$mat_bool_tool_group             | $3 - 97$ |
| Displaying windows:    | atom\$mat_form_icon                   | 3-123    |
| placement              | atom\$mat_position                    | 3-147    |
|                        | atom\$mat_style_id                    | 3-168    |

| <b>Function</b>       | <b>Atoms</b>                     | Page         |
|-----------------------|----------------------------------|--------------|
| Sizing                | atom\$mat_bool_resize_horizontal | $3 - 91$     |
|                       | atom\$mat_bool_resize_vertical   | $3 - 92$     |
| Navigation            | atom\$mat_bool_modal             | $3 - 77$     |
|                       | atom\$mat_bool_non_closeable     | $3 - 80$     |
|                       | atom\$mat_dirty_query            | <u>3-114</u> |
| Displaying scrollbars | atom\$mat_bool_horizontal_scroll | $3 - 66$     |
|                       | atom\$mat_bool_vertical_scroll   | $3 - 99$     |
| Displaying menus      | atom\$mat_bool_dropdown_button   | $3 - 56$     |
|                       | atom\$mat_bool_popup_menu        | $3 - 86$     |
|                       | atom\$mat_popup_pfc_path         | <u>3-146</u> |
|                       | atom\$mat_popup_relative_id      | $3 - 145$    |
| Displaying objects    | atom\$mat_bool_default           | $3 - 40$     |
|                       | atom\$mat_bool_disabled          | $3 - 47$     |
|                       | atom\$mat_bool_draw_focus        | $3 - 54$     |
|                       | atom\$mat_bool_gradual_shadow    | $3 - 62$     |
|                       | atom\$mat_bool_modified          | $3 - 78$     |
|                       | atom\$mat_bool_no_border         | $3 - 79$     |
|                       | atom\$mat_bool_permanent         | $3 - 85$     |
|                       | atom\$mat_frame_style            | <u>3-124</u> |
| Placement             | atom\$mat_bool_hidden            | $3 - 64$     |
|                       | atom\$mat_bool_invisible         | $3 - 72$     |
|                       | atom\$mat_bool_precise           | $3 - 87$     |
|                       | atom\$mat_horizontal_spacing     | $3 - 127$    |
|                       | atom\$mat_orientation            | <u>3-141</u> |
|                       | atom\$mat_precise_x              | <u>3-151</u> |
|                       | atom\$mat_precise_y              | $3 - 153$    |
|                       | atom\$mat_text_on_picture_pos    | $3 - 171$    |
| Sizing                | atom\$mat_bool_expand_to_fit     | $3 - 58$     |
|                       | atom\$mat_height                 | 3-126        |
|                       | atom\$mat_precise_height         | 3-149        |
|                       | atom\$mat_precise_width          | $3 - 150$    |
|                       | atom\$mat_size                   | $3 - 165$    |
| Color                 | atom\$mat_bool_background_flood  | $3 - 28$     |
|                       | atom\$mat_bool_background_pic    | $3 - 29$     |
|                       | atom\$mat_color_face             | $3 - 104$    |
|                       | atom\$mat_color_frame_hilight    | $3 - 105$    |
|                       | atom\$mat_color_frame_shadow     | $3 - 106$    |

*Table 3-2: Attribute Manager Protocol Functions and Atoms (Continued)*

| <b>Function</b>          | <b>Atoms</b>                    | Page         |
|--------------------------|---------------------------------|--------------|
| Trigger color            | atom\$mat_color_bottom_edge     | $3 - 103$    |
|                          | atom\$mat_color_selected        | $3 - 107$    |
|                          | atom\$mat_color_top_edge        | 3-110        |
| List-box items           | atom\$mat_bool_contiguous       | $3 - 38$     |
|                          | atom\$mat_bool_default_send     | $3 - 41$     |
|                          | atom\$mat_bool_list_icons       | $3 - 75$     |
|                          | atom\$mat_sort_order            | 3-166        |
| <b>URL history lists</b> | atom\$mat_bool_ignore_url_list  | $3 - 68$     |
| Tabbed pages             | atom\$mat_bool_page_control     | <u>3-81</u>  |
|                          | atom\$mat_tab_get_cur_sel       | 3-169        |
|                          | atom\$mat_tab_set_cur_sel       | 3-170        |
| Text views and text      | atom\$mat_bool_double_space     | $3 - 53$     |
|                          | atom\$mat_bool_drop_at_top      | $3 - 55$     |
|                          | atom\$mat_bool_encode_unicode   | $3 - 57$     |
|                          | atom\$mat_bool_exportable       | $3 - 59$     |
|                          | atom\$mat_bool_first_script     | $3 - 60$     |
|                          | atom\$mat_bool_force_scroll     | $3 - 61$     |
|                          | atom\$mat_bool_importable       | <u>3-69</u>  |
|                          | atom\$mat_bool_language_popup   | $3 - 73$     |
|                          | atom\$mat_bool_list_allow_entry | $3 - 74$     |
|                          | atom\$mat_bool_protected_input  | <u>3-89</u>  |
|                          | atom\$mat_bool_url_sink         | $3 - 98$     |
|                          | atom\$mat_bool_writeable        | $3 - 100$    |
|                          | atom\$mat_capacity              | $3 - 102$    |
|                          | atom\$mat_color_text            | 3-108        |
|                          | atom\$mat_color_text_shadow     | 3-109        |
|                          | atom\$mat_field_script          | 3-116        |
|                          | atom\$mat_font_id               | $3 - 117$    |
|                          | atom\$mat_font_sis              | <u>3-119</u> |
|                          | atom\$mat_font_size             | <u>3-121</u> |
|                          | atom\$mat_font_style            | $3 - 122$    |
|                          | atom\$mat_link_content_to_rid   | 3-132        |
|                          | atom\$mat_paragraph             | 3-144        |
|                          | atom\$mat_ruler                 | $3 - 157$    |
|                          | atom\$mat_scroll_threshold      | 3-160        |
|                          | atom\$mat_sink                  | <u>3-164</u> |
| Range fields and spin    | atom\$mat_increment             | $3 - 128$    |
| gadgets                  | atom\$mat_minimum               | $3 - 137$    |

*Table 3-2: Attribute Manager Protocol Functions and Atoms (Continued)*

| <b>Function</b>                  | <b>Atoms</b>             | Page         |
|----------------------------------|--------------------------|--------------|
|                                  | atom\$mat_maximum        | 3-136        |
| Help bubbles                     | atom\$mat_context_help   | $3 - 113$    |
| Defining shortcut keys           | atom\$mat_command_key    | <u>3-111</u> |
|                                  | atom\$mat_shortcut_key   | $3 - 163$    |
| Transmitting field input<br>data | atom\$mat_secure_form    | $3 - 162$    |
| Spacing                          | atom\$mat_left_spacing   | $3 - 131$    |
|                                  | atom\$mat_top_spacing    | $3 - 174$    |
|                                  | atom\$mat_right_spacing  | $3 - 156$    |
|                                  | atom\$mat_bottom_spacing | $3 - 101$    |
|                                  | atom\$mat_spacing        | $3 - 167$    |
| <b>Factory ID</b>                | atom\$mat_factory_id     | $3 - 115$    |

*Table 3-2: Attribute Manager Protocol Functions and Atoms (Continued)*

The MAT protocol atoms are described in alphabetical order in the rest of this chapter.

## <span id="page-6-0"></span>**atom\$mat\_art\_animation\_rate 98 (\$62)**

**atom\$mat\_art\_animation\_rate** defines the rate at which animation occurs.

## **Syntax**

atom\$mat\_art\_animation\_rate <x>

<x> Specifies the interval of time in milliseconds that each animation frame appears. A value of **0** is the default, which specifies that the animation does not occur.

## **Object(s) Handled**

The objects handled by this atom are org\_group and ind\_group.

#### **Return Value**

None.

#### **Example**

The following example defines the animation rate to 250 milliseconds:

```
atom$mat_start_object <trigger>
atom$mat_relative_tag <1>
atom$mat_art_id <1-0-2201>
atom$mat_precise_x <370>
atom$mat_precise_y <105>
atom$mat_art_animation_rate <250>
atom$mat_art_animation_seq <1 5 0 1>
atom$mat_repeat_animation <yes>
.
.
.
atom$mat_end_object
```
## <span id="page-7-0"></span>**atom\$mat\_art\_animation\_seq 99 (\$63)**

**atom\$mat\_art\_animation\_seq** determines which frames are displayed and the duration for which they are displayed. Animation frames are contained in the art specified using **atom\$mat\_art\_id**.

## **Syntax**

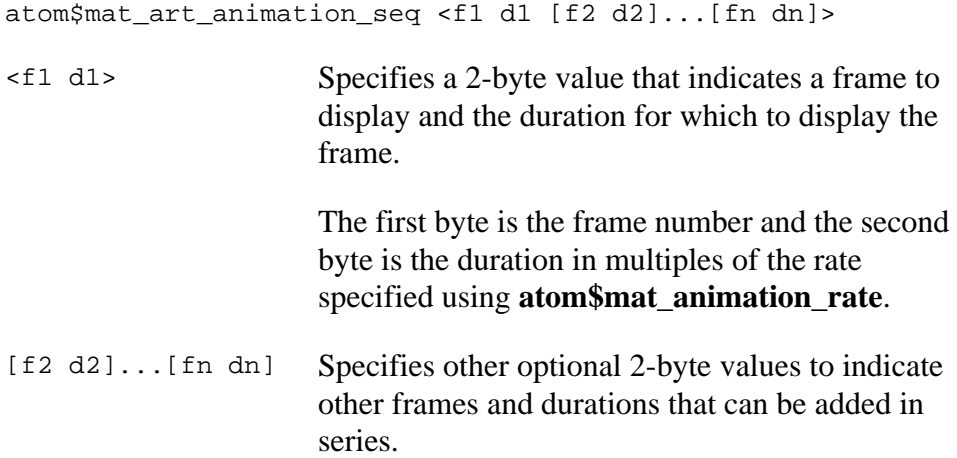

If no argument is specified for this atom, the default sequence occurs starting with frame 0 and ending with the last frame.

## **Object(s) Handled**

The objects handled by this atom are org\_group and ind\_group.

#### **Return Value**

None.

#### **Example**

The following example defines the animation sequence of two frames. Frame 1 occurs first and is set to a 1.25 second duration. Frame 0 occurs next for 250 milliseconds:

```
atom$mat_start_object <trigger>
atom$mat_relative_tag <1>
atom$mat_art_id <1-0-2201>
atom$mat_precise_x <370>
```

```
atom$mat_precise_y <105>
atom$mat_art_animation_rate <250>
atom$mat_art_animation_seq <1 5 0 1>
atom$mat_repeat_animation <yes>
.
.
.
```
atom\$mat\_end\_object

## <span id="page-9-0"></span>**atom\$mat\_art\_frame 97 (\$61)**

**atom\$mat\_art\_frame** defines the frame number where animation begins or the frame number to display when not animating (for example, the threeicon window that appears when someone is connecting to the service). If this atom is not used, animation begins, by default, at the first frame (frame 0).

## **Syntax**

```
atom$mat_art_frame <x>
```
<x> Specifies the frame number. Values are **1** or greater.

## **Object(s) Handled**

The objects handled by this atom are org\_group and ind\_group.

### **Return Value**

None.

## **Example**

The following example starts frame animation at frame number 1:

```
atom$man_start_object <trigger>
atom$mat_relative_tag <1>
atom$mat_art_id <1-0-2201>
atom$mat_art_animation_rate <250>
atom$mat_art_frame <1>
.
.
.
atom$man_end_object
```
## <span id="page-10-0"></span>**atom\$mat\_art\_hint\_font\_size 128 (\$80)**

**atom\$mat\_art\_hint\_font\_size** specifies the point size of the text for the placeholder (hint) artwork that appears during the progressive rendering of data on demand (DOD) artwork. This atom overrides any existing defaults set with other atoms, such as **atom\$mat\_font\_sis**, and is always used in conjunction with [atom\\$mat\\_art\\_hint\\_title on page 3-15](#page-14-0). This atom is sent from the host and is useful for fitting text in a limited space inside the artwork.

#### **Syntax**

atom\$mat\_art\_hint\_font\_size <x>

<x> The point size of the text for the placeholder artwork.

## **Object(s) Handled**

The objects handled by this atom are trigger, ornament, org\_group, and ind\_group.

## **Return Value**

None.

## **Example**

The following example defines the point size of the text for the placeholder artwork to 8:

```
atom$man_start_object <trigger, "">
atom$mat_relative_tag <1>
atom$mat_art_id <1-0-1234>
atom$mat_art_hint_width <x>
atom$mat_art_hint_height <y>
atom$mat_art_hint_title <"Travel Information">
atom$mat_art_hint_font_size <8>
```
## <span id="page-11-0"></span>**atom\$mat\_art\_hint\_height 122 (\$7A)**

**atom\$mat\_art\_hint\_height** specifies the height of the placeholder (hint) artwork that appears during the progressive rendering of data on demand (DOD) artwork. This atom is sent by the host and is always used in conjunction with [atom\\$mat\\_art\\_hint\\_width on page 3-21](#page-20-0).

### **Syntax**

atom\$mat\_art\_hint\_height <y>

<y> The height of the artwork to be downloaded. Values are **1** or greater. A value of **1** is equal to the height of one pixel.

## **Object(s) Handled**

The objects handled by this atom are trigger, org\_group, and ind\_group.

#### **Return Value**

None.

## **Example**

The following example defines the height of the artwork to be downloaded as 20 pixels:

```
atom$man_start_object <trigger, "">
atom$mat_relative_tag <1>
atom$mat_art_hint_width <32>
atom$mat_art_hint_height <20>
atom$mat_art_hint_title <"Travel Information">
atom$mat_art_id <1-0-1234>
```
## **atom\$mat\_art\_hint\_placeholder\_id 124 (\$7C)**

**atom\$mat\_art\_hint\_placeholder\_id** sets the graphic ID (GID) of the art used as a placeholder before the real art is sent through a DOD.

### **Syntax**

atom\$mat\_art\_hint\_placeholder\_id <x>

<x> The graphic ID (GID) of the art used as a placeholder.

## **Object(s) Handled**

The objects handled by this atom are trigger, ornament, org\_group, and ind\_group.

#### **Return Value**

None.

## **Example**

The following example sets the GID of the art used as a placeholder before the real art is sent through a DOD:

```
atom$man_start_object <trigger, "">
atom$mat_relative_tag <1>
atom$mat_art_hint_width <x>
atom$mat_art_hint_height <y>
atom$mat_art_hint_title "Travel Information"
atom$mat_art_hint_placeholder_id <1>
```
## <span id="page-13-0"></span>**atom\$mat\_art\_hint\_select\_placeholder 132 (\$84)**

**atom\$mat\_art\_select\_placeholder** selects placeholder (hint) artwork from a list of canned placeholders that are defined within a table in the UDO (update disk operation). Placeholder artwork appears during the progressive rendering of data on demand (DOD) artwork. This atom is sent from the host.

### **Syntax**

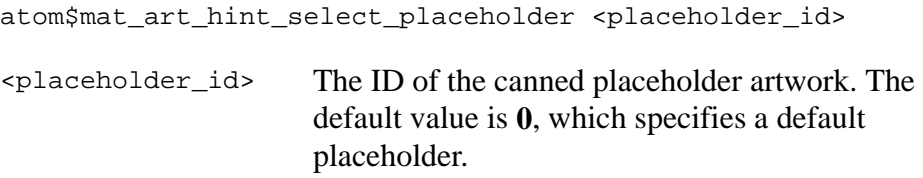

## **Object(s) Handled**

The objects handled by this atom are trigger, ornament, org\_group, and ind\_group.

#### **Return Value**

None.

#### **Example**

The following example selects the default placeholder artwork for display during a progressive rendering, DOD operation:

```
atom$man_start_object <trigger, "">
atom$mat_relative_tag <1>
atom$mat_art_hint_width <x>
atom$mat_art_hint_height <y>
atom$mat_art_hint_title "Travel Information"
atom$mat_art_hint_select_placeholder <0> 
atom$mat_art_id <1-0-1234>
```
## <span id="page-14-0"></span>**atom\$mat\_art\_hint\_title 123 (\$7B)**

**atom\$mat\_art\_hint\_title** defines the hint text associated with the placeholder (hint) artwork that appears during the progressive rendering of data on demand (DOD) artwork. The text wraps but must fit the dimensions specified with **atom\$mat\_art\_hint\_width** and **atom\$mat\_art\_hint\_height**; otherwise, the text does not appear. This atom is sent by the host.

#### **Syntax**

atom\$mat\_art\_hint\_title <title>

<title> The hint text of the artwork to be downloaded.

## **Object(s) Handled**

The objects handled by this atom are trigger, ornament, org\_group, and ind\_group.

#### **Return Value**

None.

#### **Example**

The following example defines "Travel Information" as the hint text of the artwork during a progressive rendering, DOD operation:

```
atom$man_start_object <trigger, "">
atom$mat_relative_tag <1>
atom$mat_art_id <1-0-1234>
atom$mat_art_hint_width <x>
atom$mat_art_hint_height <y>
atom$mat_art_hint_title <"Travel Information">
```
## <span id="page-15-0"></span>**atom\$mat\_art\_hint\_title\_font\_id 129 (\$81)**

**atom\$mat\_art\_hint\_title\_font\_id** sets the ID of the DOD hint text.

#### **Syntax**

atom\$mat\_art\_hint\_title\_font\_id <x>

<x> The ID of the DOD hint text.

## **Object(s) Handled**

The objects handled by this atom are trigger, ornament, org\_group, and ind\_group.

### **Return Value**

None.

#### **Example**

The following example sets the font ID of the DOD hint text:

```
atom$man_start_object <trigger, "">
atom$mat_relative_tag <1>
atom$mat_art_id <1-0-1234>
atom$mat_art_hint_width <64>
atom$mat_art_hint_height <64>
atom$mat_art_hint_title_x <2> 
atom$mat_art_hint_title_y <2>
atom$mat_art_hint_title <"Travel Information">
atom$mat_art_hint_title_font_id <1>
```
## **atom\$mat\_art\_hint\_title\_font\_size 128 (\$80)**

**atom\$mat\_art\_hint\_title\_font\_size** sets the font size of the DOD hint text.

#### **Syntax**

atom\$mat\_art\_hint\_title\_font\_size <x>

<x> The font size of the title of the placeholder artwork. Values are **1** or greater.

### **Object(s) Handled**

The objects handled by this atom are trigger, ornament, org\_group, and ind\_group.

#### **Return Value**

None.

#### **Example**

The following example sets the title font size as eight:

```
atom$man_start_object <trigger, "">
atom$mat_relative_tag <1>
atom$mat_art_id <1-0-1234>
atom$mat_art_hint_width <64>
atom$mat_art_hint_height <64>
atom$mat_art_hint_title_x <2> 
atom$mat_art_hint_title_y <2>
atom$mat_art_hint_title <"Travel Information">
atom$mat_art_hint_title_font_id <1> 
atom$mat_art_hint_title_font_size <8>
```
## **atom\$mat\_art\_hint\_title\_font\_style 130(\$82)**

**atom\$mat\_art\_hint\_title\_font\_style** sets the font style of the DOD hint text. See <u>atom\$mat\_font\_id</u> on page 3-117 for the list of font styles.

#### **Syntax**

atom\$mat\_art\_hint\_font\_style\_x <x>

<x> The font style of the title of the placeholder artwork. Values are **1** or greater.

### **Object(s) Handled**

The objects handled by this atom are trigger, ornament, org\_group, and ind\_group.

#### **Return Value**

None.

#### **Example**

The following example sets the title font style to courier:

```
atom$man_start_object <trigger, "">
atom$mat_relative_tag <1>
atom$mat_art_id <1-0-1234>
atom$mat_art_hint_width <64>
atom$mat_art_hint_height <64>
atom$mat_art_hint_title_x <2> 
atom$mat_art_hint_title_y <2>
atom$mat_art_hint_title <"Travel Information">
atom$mat_art_hint_title_font_id <1> 
atom$mat_art_hint_title_font_size <8> 
atom$mat_art_hint_title_font_style <1>
```
## **atom\$mat\_art\_hint\_title\_x 125 (\$7D)**

**atom\$mat\_art\_hint\_title\_x** defines the horizontal (x-axis) location of the title of the placeholder (hint) artwork that appears during the progressive rendering of data on demand (DOD) artwork.

This atom is optional and is used with  $\frac{atom\$ {mat}}{atom\{mat}} art\_hint\_title\_y on page [3-20](#page-19-0). If specified, it can be used to cause the text of the title to overlay the artwork. If this atom is not specified, the title appears in the location where it fits best in relation to the artwork, namely, first in the lower right corner, then the upper right corner, and then across the bottom. This atom is sent by the host.

#### **Syntax**

atom\$mat\_art\_hint\_title\_x <x>

<x> The horizontal pixel position of the title of the placeholder artwork. Values are **1** or greater.

#### **Object(s) Handled**

The objects handled by this atom are trigger, ornament, org\_group, and ind\_group.

#### **Return Value**

None.

#### **Example**

The following example defines the title of the placeholder artwork to be two pixels across from the upper left corner:

```
atom$man_start_object <trigger, "">
atom$mat_relative_tag <1>
atom$mat_art_id <1-0-1234>
atom$mat_art_hint_width <64>
atom$mat_art_hint_height <64>
atom$mat_art_hint_title_x <2>
atom$mat_art_hint_title_y <2>
atom$mat_art_hint_title <"Travel Information">
```
## <span id="page-19-0"></span>**atom\$mat\_art\_hint\_title\_y 127 (\$7F)**

**atom\$mat\_art\_hint\_title\_y** defines the vertical (y-axis) location of the title of the placeholder (hint) artwork that appears during the progressive rendering of data on demand (DOD) artwork.

This atom is optional and is used with <u>atom\$mat\_art\_hint\_title\_font\_id</u> on [page 3-16](#page-15-0). If specified, it can be used to cause the text of the title to overlay the artwork. If this atom is not specified, the title appears in the location where it fits best in relation to the artwork, namely first in the lower right corner, then the upper right corner, and then across the bottom. This atom is sent by the host.

### **Syntax**

atom\$mat\_art\_hint\_title\_y <y>

<y> The vertical pixel position of the title of the placeholder artwork. Values are **1** or greater.

#### **Object(s) Handled**

The objects handled by this atom are trigger, ornament, org\_group, and ind\_group.

#### **Return Value**

None.

#### **Example**

The following example defines the title of the placeholder artwork to be two pixels down from the upper left corner:

```
atom$man_start_object <trigger, "">
atom$mat_relative_tag <1>
atom$mat_art_id <1-0-1234>
atom$mat_art_hint_width <64>
atom$mat_art_hint_height <64>
atom$mat_art_hint_title_x <2>
atom$mat_art_hint_title_y <2>
atom$mat_art_hint_title, "Travel Information">
```
## <span id="page-20-0"></span>**atom\$mat\_art\_hint\_width 121 (\$79)**

**atom\$mat\_art\_hint\_width** defines the width of the placeholder (hint) artwork that appears during the progressive rendering of data on demand (DOD) artwork. This atom is sent by the host and is always used in conjunction with atom \$mat\_art\_hint\_height on page 3-12.

#### **Syntax**

atom\$mat\_art\_hint\_width <x>

<x> The width of the artwork to be downloaded. Values are **1** or greater. A value of **1** is equal to the width of one pixel.

## **Object(s) Handled**

The objects handled by this atom are trigger, ornament, org\_group, and ind\_group.

#### **Return Value**

None.

## **Example**

The following example determines the width (32 pixels) of the artwork to be downloaded:

```
atom$man_start_object <trigger, "">
atom$mat_relative_tag <1>
atom$mat_art_hint_width <32>
atom$mat_art_hint_height <20>
atom$mat_art_hint_title <"title">
atom$mat_art_id <1-0-1234>
```
## <span id="page-21-0"></span>**atom\$mat\_art\_id 14 (\$0E)**

**atom\$mat\_art\_id** defines the global ID of the art piece associated with the object you are creating. The format for an art ID is <1-byte, 1-byte, 2 bytes>. Local art IDs are specified as <255-x-x>, which are stored and sent from the client database, not the host.

## **Syntax**

atom\$mat\_art\_id <art\_ID>

<art\_ID> Specifies the global ID of the art. The default value is **0**, which specifies that no art is associated with the object.

## **Object(s) Handled**

The objects handled by this atom are org\_group and ind\_group.

## **Return Value**

The art ID.

## **Example**

The following example assigns an art ID to a button:

atom\$man\_start\_object <trigger> **atom\$mat\_art\_id <1-0-1234>**

## **atom\$mat\_art\_seq 183 (\$87)**

**atom\$mat\_art\_seq** specifies frames of art to be used for various trigger states. This atom is used in the 5.0 clients primarily to provide rollover button functionality across multiple trigger styles.

### **Syntax**

```
atom$mat_art_seq <x>
```
<x> Specifies the art frame to be used for mouseup, rollover, disabled, and mousedown states, in that order, through a series of up to four bytes. If a particular frame is not specified, the mouseup frame is used in that position.

## **Object(s) Handled**

The objects handled by this atom are org\_group and ind\_group.

## **Return Value**

None.

## **Example**

```
atom$man_start_object <trigger>
atom$mat_relative_tag <1>
atom$mat_art_id <1-0-2201>
atom$mat_art_animation_rate <250>
atom$mat_art_seq <1>
.
.
.
atom$man_end_object
```
## **atom\$mat\_auto\_complete 185 (\$B9)**

**atom\$mat\_art\_id** enables Netscape-like autocomplete for edit boxes. The edit box performs autocomplete; the atom is left open ended to allow other controls to search history lists using search algorithms.

### **Syntax**

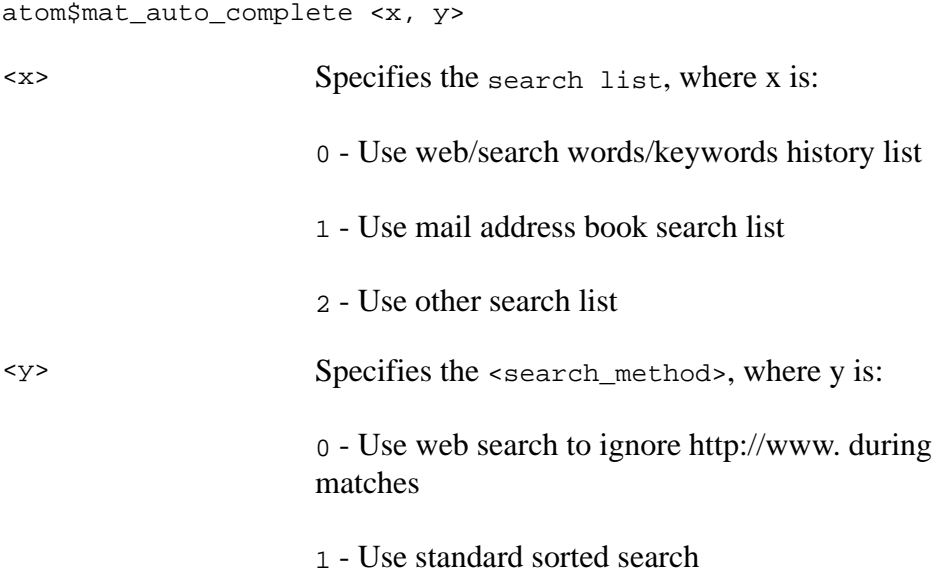

#### **Example**

The following example tells the display manager to use the web/search words/keywords history list and tells the web search to ignore http://www. during matches:

```
atom$man_set_context_relative <2>
atom$mat_auto_complete <0, 0>
atom$man_end_context
```
## **atom\$mat\_bool\_active\_offline 157 (\$9D)**

**atom\$mat\_bool\_active\_offline** determines whether the current object is enabled when the member is offline.

### **Syntax**

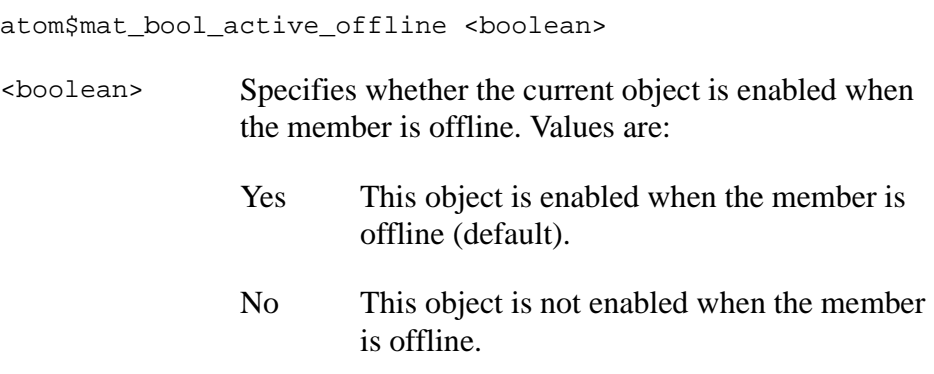

### **Object(s) Handled**

The object handled by this atom is trigger.

#### **Return Value**

None.

#### **Example**

The following example makes the current trigger object (AOL icon) inactive when the member is offline:

```
atom$mat_object_type <trigger, "">
atom$mat_trigger_style <plain_picture>
atom$mat_relative_tag <61>
atom$mat_bool_palette_art <yes>
atom$mat_horizontal_spacing <1>
atom$mat_vertical_spacing <0>
atom$mat_bool_active_offline <no>
atom$mat_bool_child_movable <no>
atom$mat_context_help <"Go to the AOL home page.">
```
## **atom\$mat\_bool\_active\_online 158 (\$9E)**

**atom\$mat\_bool\_active\_online** determines whether the current object is enabled when the member is online.

## **Syntax**

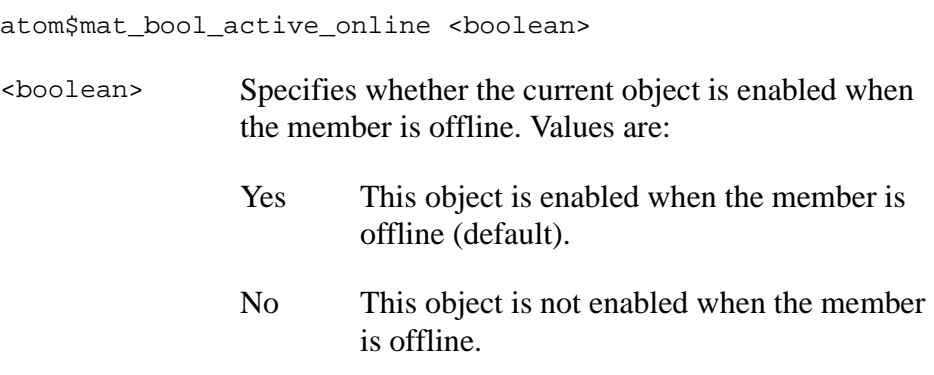

## **Object(s) Handled**

The object handled by this atom is trigger.

#### **Return Value**

None.

## **Example**

The following example makes the current trigger object (AOL icon) active when the member is online:

```
atom$mat_object_type <trigger, "">
atom$mat_trigger_style <plain_picture>
atom$mat_relative_tag <61>
atom$mat_bool_palette_art <yes>
atom$mat_horizontal_spacing <1>
atom$mat_vertical_spacing <0>
atom$mat_bool_active_online <yes>
atom$mat_bool_child_movable <no>
atom$mat_context_help <"Go to the AOL home page.">
```
## **atom\$mat\_bool\_auto\_closeable 172 (\$AC)**

**atom\$mat\_bool\_auto\_closeable** identifies which forms can or cannot be closed when the total number of forms opened has reached a limit and the client needs to close some of the open forms. Only a dozen forms (added with **atom\$mat\_bool\_auto\_closeable <no>**) are expected to be not automatically closeable. By default, all forms are automatically closeable. See also: <u>atom\$mat\_bool\_non\_closeable</u> on page 3-80.

#### **Syntax**

atom\$mat\_bool\_auto\_closeable <boolean>

- <boolean> Specifies whether the current independent window object can be automatically closed when the client window limit has been reached. Attribute is ignored on nonindependent windows. Values are:
	- Yes This independent window can be closed automatically (default).
	- No This independent window cannot be closed automatically.

#### **Object(s) Handled**

Independent window.

#### **Return Value**

Unchanged.

#### **Example**

atom\$man\_start\_object <ind\_group, "non-auto-close-form"> ... **atom\$mat\_bool\_auto\_closeable <no>** ... atom\$man\_end\_object

## <span id="page-27-0"></span>**atom\$mat\_bool\_background\_flood 94 (\$5E)**

**atom\$mat\_bool\_background\_flood** fills the background of the current object with a color. The color is specified using **atom\$mat\_color\_face**. This atom is used with groups, windows, or certain views (namely, list boxes and static text). It cannot be used with editable views.

#### **Syntax**

atom\$mat\_bool\_background\_flood <boolean>

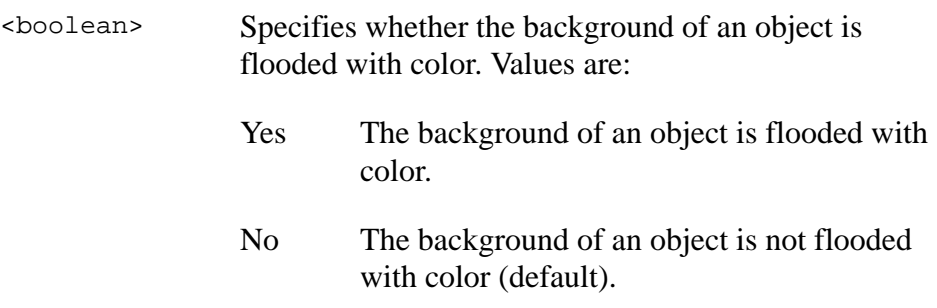

#### **Object(s) Handled**

The objects handled by this atom are org\_group, ind\_group, and view.

#### **Return Value**

None.

#### **Example**

The following example fills the background of the window titled "Background Flooded Window" with the color blue:

```
atom$man_start_object <ind_group, "Background Flooded 
Window">
atom$mat_bool_background_flood <yes>
atom$mat_color_face <0 0 80>
```
## <span id="page-28-0"></span>**atom\$mat\_bool\_background\_pic 93 (\$5D)**

**atom\$mat\_bool\_background\_pic** fills the background of the current object with a picture. A picture must be specified using atom \$mat\_art\_id [on page 3-22](#page-21-0).

### **Syntax**

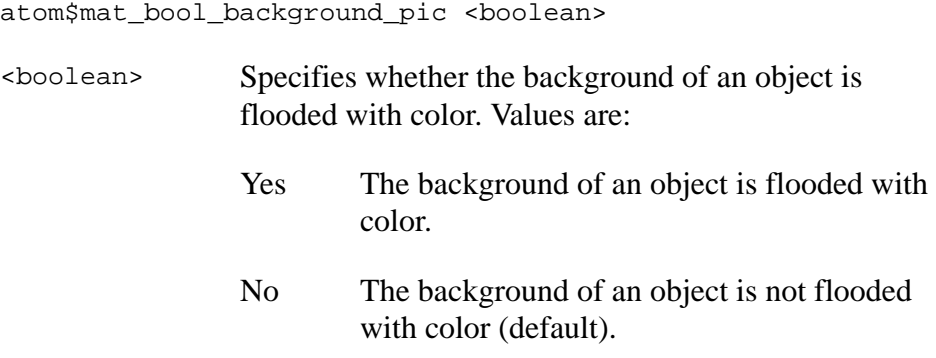

#### **Return Value**

None.

## **Object(s) Handled**

The objects handled by this atom are org\_group and ind\_group.

#### **Example**

The following example fills the background of the window titled "Background Flooded Window" with the piece of art with an ID of 1-0- 2196:

```
atom$man_start_object <ind_group, "Background Flooded Window">
atom$mat_bool_background_pic <yes>
atom$mat_art_id <1-0-2196>
```
## <span id="page-29-0"></span>**atom\$mat\_bool\_background\_tile 101 (\$65)**

**atom\$mat\_bool\_background\_tile** fills the background of the current object with a picture and arranges it in a tiled formation. A picture must be specified using **atom**\$mat\_art\_id on page 3-22.

## **Syntax**

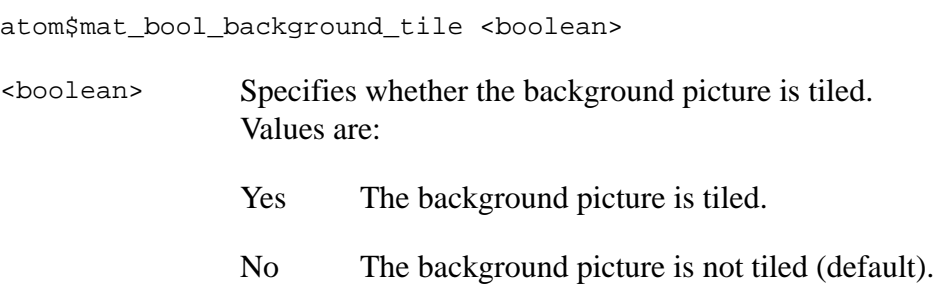

## **Object(s) Handled**

The objects handled by this atom are org\_group and ind\_group.

#### **Return Value**

None.

## **Example**

The following example fills the background of a window titled "Layered Backgrounds" with the piece of art with an ID of 1-0-2207; the art is arranged in a tiled formation:

```
atom$man_start_object <ind_group, "Layered Backgrounds">
atom$mat_bool_background_tile <yes>
atom\frac{1}{2}art_id <1-0-2207>
```
## <span id="page-30-0"></span>**atom\$mat\_bool\_child\_line\_feed 151 (\$97)**

**atom\$mat\_bool\_child\_line\_feed** forces a child object to a new line (row) in the toolbar or parent object. Typically, it is used to start a new row of buttons on a toolbar.

#### **Syntax**

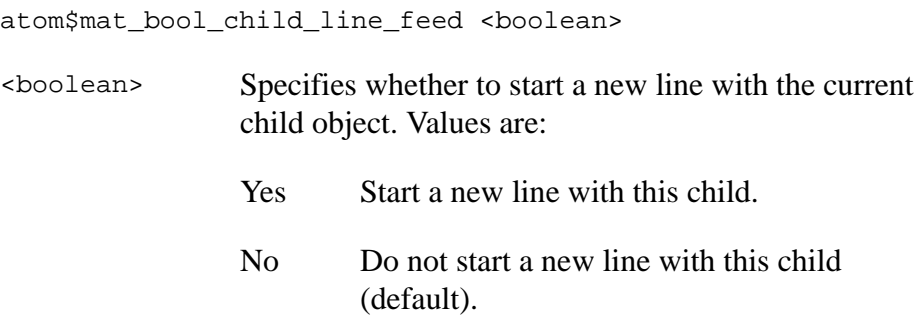

### **Object(s) Handled**

The objects handled by this atom are children objects of tool\_group.

#### **Return Value**

None.

#### **Example**

The following example forces the third button (child object) on a toolbar to the next line (row) of buttons:

```
atom$uni_start_stream
atom$man_start_object <ind_group, "">
atom$man_start_object <tool_group, "">
atom$mat_orientation <hff>
atom$mat_frame_style <4>
atom$man_start_object <trigger, "Do">
atom$mat_relative_tag <1>
atom$act_replace_select_action
      atom$uni_start_stream
      atom$async_error_box <"Action for the first button">
     atom$uni_end_stream
atom$man_end_object
atom$man_start_object <trigger, "Undo">
atom$mat_relative_tag <2>
atom$act_replace_select_action
```
atom\$uni\_start\_stream atom\$async\_error\_box <"Action for the second button"> atom\$uni\_end\_stream atom\$man\_end\_object atom\$man\_start\_object <trigger, "Go To"> **atom\$mat\_bool\_child\_line\_feed <yes>** atom\$mat\_relative\_tag <3> atom\$act\_replace\_select\_action atom\$uni\_start\_stream atom\$async\_error\_box <"Action for the third button"> atom\$uni\_end\_stream atom\$man\_end\_object atom\$man\_end\_object

## <span id="page-32-0"></span>**atom\$mat\_bool\_child\_movable 150 (\$96)**

**atom\$mat\_bool\_child\_movable** determines whether the current child object is movable in a toolbar or parent window.

## **Syntax**

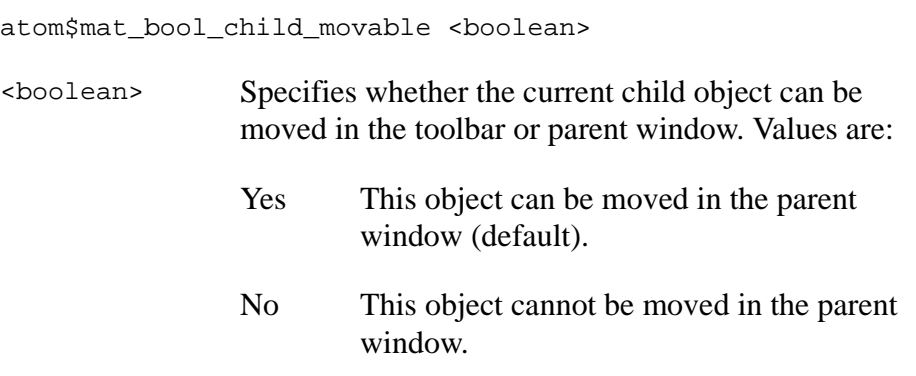

## **Object(s) Handled**

The objects handled by this atom are children objects of tool\_group.

#### **Return Value**

None.

## **Example**

The following example makes the current child object (AOL icon) fixed in the toolbar so that it cannot be moved:

```
atom$mat_object_type <trigger, "">
atom$mat_trigger_style <plain_picture>
atom$mat_relative_tag <61>
atom$mat_bool_palette_art <yes>
atom$mat_horizontal_spacing <1>
atom$mat_vertical_spacing <0>
atom$mat_bool_active_online <yes>
atom$mat_bool_child_movable <no>
atom$mat_context_help <"Go to the AOL home page.">
```
## <span id="page-33-0"></span>**atom\$mat\_bool\_child\_removable 149 (\$95)**

**atom\$mat\_bool\_child\_removable** determines whether the current child object is removable from a toolbar or parent window.

## **Syntax**

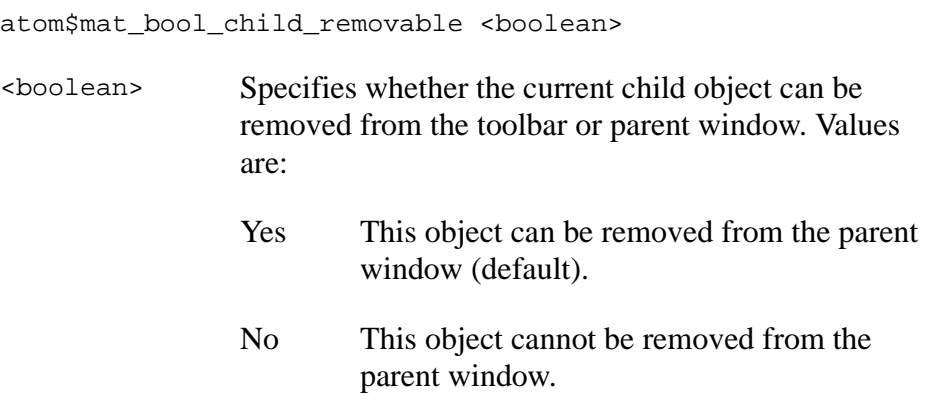

## **Object(s) Handled**

The objects handled by this atom are children objects of tool\_group.

#### **Return Value**

None.

#### **Example**

The following example makes the child object (button) removable from the toolbar:

```
atom$man_start_object <ind_group, "">
atom$man_start_object <tool_group, "">
atom$mat_bool_detached <yes>
atom$mat_orientation <hff>
atom$mat_frame_style <4>
atom$man_start_object <trigger, "Do">
atom$mat_bool_child_removable <yes>
atom$mat_relative_tag <1>
atom$act_replace_select_action
     atom$uni_start_stream
      atom$async_error_box <"Action for the first button">
     atom$uni_end_stream
atom$man_end_object
```
## <span id="page-34-0"></span>**atom\$mat\_bool\_children\_movable 148 (\$94)**

**atom\$mat\_bool\_children\_movable** determines whether children objects are movable in the toolbar (or current object).

## **Syntax**

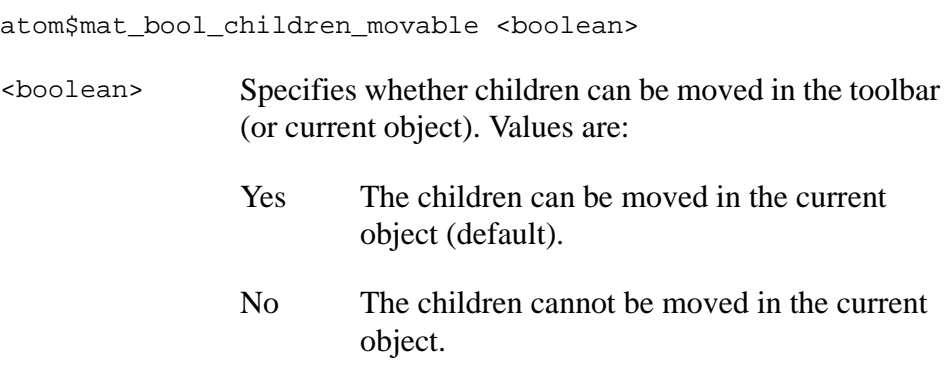

## **Object(s) Handled**

The object handled by this atom is tool\_group.

#### **Return Value**

None.

## **Example**

The following example makes the children objects (buttons) movable in the toolbar:

```
atom$man_start_object <ind_group, "">
atom$man_start_object <tool_group, "">
atom$mat_bool_children_movable <yes>
atom$mat_orientation <hff>
atom$mat_frame_style <4>
atom$man_start_object <trigger, "Do">
atom$mat_relative_tag <1>
atom$act_replace_select_action
      atom$uni_start_stream
      atom$async_error_box <"Action for the first button">
      atom$uni_end_stream
atom$man_end_object
atom$man_start_object <trigger, "Undo">
atom$mat_relative_tag <2>
atom$act_replace_select_action
```
atom\$uni\_start\_stream atom\$async\_error\_box <"Action for the second button"> atom\$uni\_end\_stream atom\$man\_end\_object
## **atom\$mat\_bool\_children\_removable 147 (\$93)**

**atom\$mat\_bool\_children\_removable** determines whether children objects are removable from the toolbar (or current object).

## **Syntax**

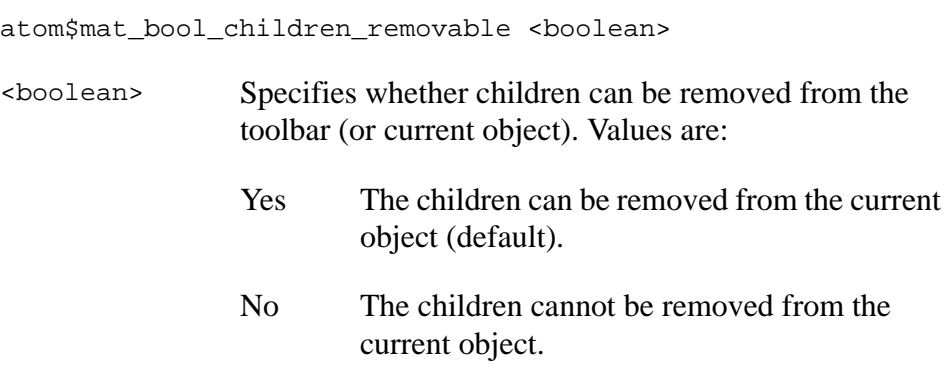

## **Object(s) Handled**

The object handled by this atom is tool\_group.

#### **Return Value**

None.

## **Example**

The following example makes children objects (buttons) removable from the toolbar:

```
atom$uni_start_stream
atom$man_start_object <ind_group, "">
atom$man_start_object <tool_group, "">
atom$mat_bool_children_removable <yes>
atom$mat_orientation <hff>
atom$mat_frame_style <4>
atom$man_start_object <trigger, "Do">
atom$mat_relative_tag <1>
atom$act_replace_select_action
      atom$uni_start_stream
     atom$async_error_box <"Action for the first button">
     atom$uni_end_stream
atom$man_end_object
```
# **atom\$mat\_bool\_contiguous 41 (\$29)**

**atom\$mat\_bool\_contiguous** forces all items in a dynamic multiselect list (dms\_list) to be contiguous. When a member selects (for example, highlights) the second and fourth items in a list, the third item becomes highlighted as well.

### **Syntax**

atom\$mat\_bool\_contiguous <boolean>

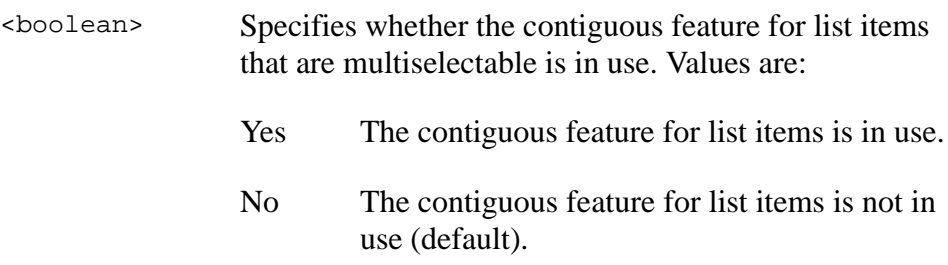

## **Object(s) Handled**

The object handled by this atom is dms\_list.

## **Return Value**

None.

#### **Example**

The following example makes the items in a dynamic, multiselect list contiguous:

```
atom$man_start_object <dms_list>
atom$mat_bool_contiguous <yes>
```
## **atom\$mat\_bool\_customizable 143 (\$8F)**

**atom\$mat\_bool\_customizable** determines whether the toolbar or parent window (current object) and its children objects can be moved and modified.

### **Syntax**

atom\$mat\_bool\_customizable <boolean>

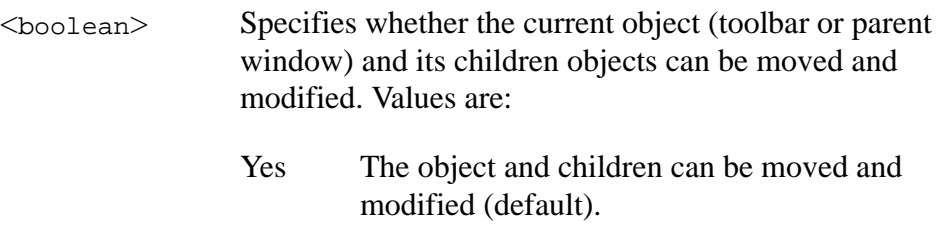

No The object and children cannot be modified.

### **Object(s) Handled**

The object handled by this atom is tool\_group.

#### **Return Value**

None.

#### **Example**

The following example establishes the toolbar and its children as customizable so they can be moved and modified:

```
atom$uni_start_stream
atom$man_start_object <ind_group, "">
atom$man_start_object <tool_group, "">
atom$mat_bool_customizable <yes>
atom$mat_orientation <hff>
atom$mat_frame_style <4>
atom$man_start_object <trigger, "Do">
atom$mat_relative_tag <1>
atom$act_replace_select_action
     atom$uni_start_stream
      atom$async_error_box <"Action for the first button">
     atom$uni_end_stream
atom$man_end_object
```
# **atom\$mat\_bool\_default 2 (\$02)**

**atom\$mat\_bool\_default** defines a button or icon (trigger objects only) on a form as the default action. The default button is the one whose action is executed when a member presses ENTER. Only one trigger can be specified for any independent group (ind\_group) object.

## **Syntax**

atom\$mat\_bool\_default <boolean>

<boolean> Specifies whether the object is the default. Values are: Yes The object is the default. No The object is not the default (default).

## **Object(s) Handled**

The object handled by this atom is trigger.

## **Return Value**

None.

## **Example**

The following example defines a default button:

```
atom$man_start_object <trigger>
atom$mat_bool_default <yes>
```
## **atom\$mat\_bool\_default\_send 43 (\$2B)**

**atom\$mat\_bool\_default\_send** sends an item on a window to the host server that, otherwise, is not sent or blocks the transmission mode of an item to the host. Also, this atom can override the behavior of **atom\$de\_ez\_send\_form**, which sends data from any children of the current object to the host.

#### **Syntax**

atom\$mat\_bool\_default\_send <boolean>

- <boolean> Specifies whether the object on the window is sent to the host when the trigger object sending the window's data is selected by a member. Values are:
	- Yes The object on the window is sent to the host. This is the default value when the current object is dms\_list or edit\_view.
	- No The object on the window is not sent to the host. This is the default value when the current object is dss\_list.

## **Object(s) Handled**

The objects handled by this atom are dms\_list, dss\_list, and edit\_view.

#### **Return Value**

None.

#### **Example**

The following example overrides the default behavior of the **atom\$de\_ez\_send\_form** atom:

```
atom$man_start_object <dss_list>
atom$mat_bool_default_send <no>
```
**Note**: The atom stream that defines a window's object always precedes the atom stream containing the **atom\$de\_ez\_send\_form** command, which sends the form's data.

## **atom\$mat\_bool\_detachable 144 (\$90)**

**atom\$mat\_bool\_detachable** determines whether the toolbar or current object is detachable from the parent window.

### **Syntax**

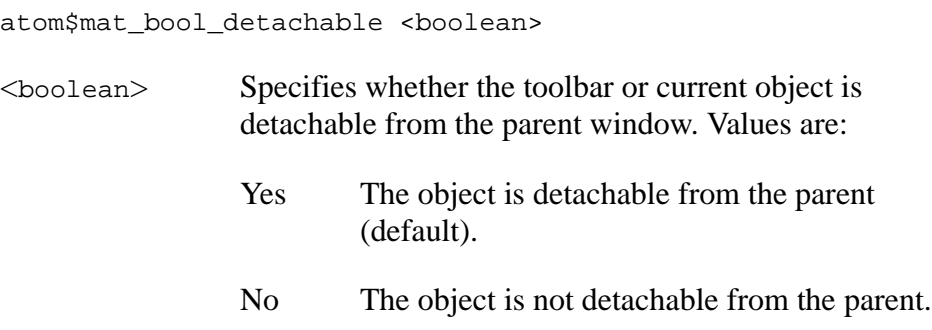

### **Object(s) Handled**

The object handled by this atom is tool\_group.

#### **Return Value**

None.

#### **Example**

The following example makes a toolbar detachable from the parent window:

```
atom$uni_start_stream
atom$man_start_object <ind_group, "">
atom$man_start_object <tool_group, "">
atom$mat_bool_detachable <yes>
atom$mat_orientation <hff>
atom$mat_frame_style <4>
atom$man_start_object <trigger, "Do">
atom$mat_relative_tag <1>
atom$act_replace_select_action
      atom$uni_start_stream
      atom$async_error_box <"Action for the first button">
      atom$uni_end_stream
atom$man_end_object
atom$man_start_object <trigger, "Undo">
atom$mat_relative_tag <2>
atom$act_replace_select_action
```
atom\$uni\_start\_stream atom\$async\_error\_box <"Action for the second button"> atom\$uni\_end\_stream atom\$man\_end\_object atom\$man\_end\_object

## **atom\$mat\_bool\_detached 142 (\$8E)**

**atom\$mat\_bool\_detached** detaches the toolbar or current object from the parent window.

## **Syntax**

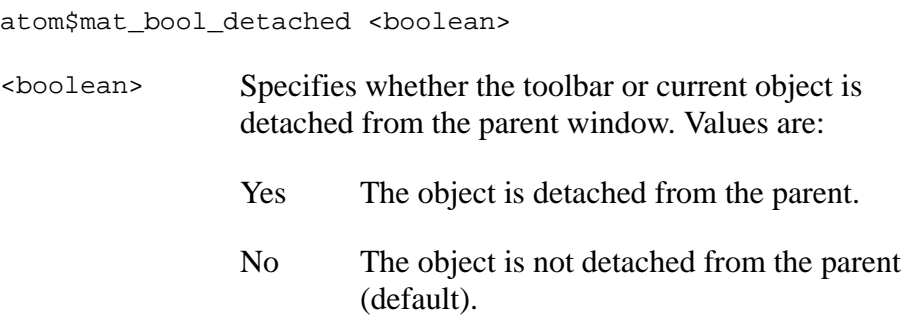

## **Object(s) Handled**

The object handled by this atom is tool\_group.

#### **Return Value**

None.

## **Example**

The following example detaches a toolbar from the parent window:

```
atom$uni_start_stream
atom$man_start_object <ind_group, "">
atom$man_start_object <tool_group, "">
atom$mat_bool_detached <yes>
atom$mat_orientation <hff>
atom$mat_frame_style <4>
atom$man_start_object <trigger, "Do">
atom$mat_relative_tag <1>
atom$act_replace_select_action
     atom$uni_start_stream
     atom$async_error_box <"Action for the first button">
      atom$uni_end_stream
atom$man_end_object
atom$man_start_object <trigger, "Undo">
atom$mat_relative_tag <2>
atom$act_replace_select_action
      atom$uni_start_stream
```
atom\$async\_error\_box <"Action for the second button"> atom\$uni\_end\_stream atom\$man\_end\_object atom\$man\_end\_object

## **atom\$mat\_bool\_disabled 1 (\$01)**

**atom\$mat\_bool\_disabled** specifies an object as nonselectable on a form and makes the object appear dim or unhighlighted. This atom is commonly used on a trigger object.

An example of the use of this command is the **Send** button on the Compose Mail window. When the member is offline, that button is disabled because mail can be composed offline but not sent. Once the member logs on to the online service, that button is no longer disabled.

### **Syntax**

atom\$mat\_bool\_disabled <boolean>

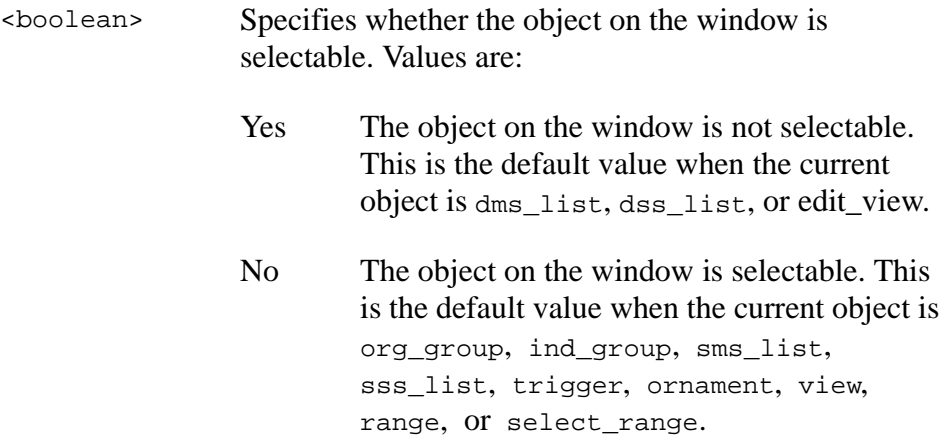

#### **Object(s) Handled**

All objects are handled by this atom.

#### **Return Value**

None.

#### **Example**

The following example inhibits the action of object number 4 in the form:

```
atom$man_start_object <trigger>
atom$mat_relative_tag <4>
.
```
.

```
.
atom$man_set_context_globalid <32-123>
atom$man_set_context_relative <4>
atom$mat_bool_disabled <yes>
```
# **atom\$mat\_bool\_dock\_horizontal 145 (\$91)**

**atom\$mat\_bool\_dock\_horizontal** determines whether the toolbar or current object can be attached to the top and bottom edges of the parent window.

### **Syntax**

atom\$mat\_bool\_dock\_horizontal <boolean>

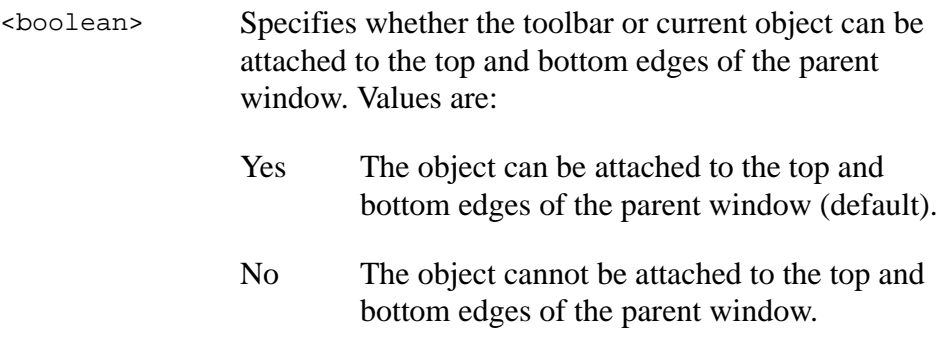

## **Object(s) Handled**

The object handled by this atom is tool\_group.

#### **Return Value**

None.

## **Example**

The following example makes the toolbar attachable to the top and bottom edges of the parent window:

```
atom$uni_start_stream
atom$man_start_object <ind_group, "">
atom$man_start_object <tool_group, "">
atom$mat_bool_dock_horizontal <yes>
atom$mat_orientation <hff>
atom$mat_frame_style <4>
atom$man_start_object <trigger, "Do">
atom$mat_relative_tag <1>
atom$act_replace_select_action
      atom$uni_start_stream
      atom$async_error_box <"Action for the first button">
      atom$uni_end_stream
```
atom\$man\_end\_object atom\$man\_start\_object <trigger, "Undo"> atom\$mat\_relative\_tag <2> atom\$act\_replace\_select\_action atom\$uni\_start\_stream atom\$async\_error\_box <"Action for the second button"> atom\$uni\_end\_stream atom\$man\_end\_object atom\$man\_end\_object

# **atom\$mat\_bool\_dock\_vertical 146 (\$92)**

**atom\$mat\_bool\_dock\_vertical** determines whether the toolbar or current object can be attached to the left and right edges of the parent window.

### **Syntax**

atom\$mat bool dock vertical <boolean>

<boolean> Specifies whether the toolbar or current object can be attached to the left and right edges of the parent window. Values are:

> Yes The object can be attached to the left and right edges of the parent window (default).

No The object cannot be attached to the left and right edges of the parent window.

#### **Object(s) Handled**

The object handled by this atom is tool\_group.

#### **Return Value**

None.

#### **Example**

The following example makes the toolbar attachable to the left and right edges of the parent window:

```
atom$uni_start_stream
atom$man_start_object <ind_group, "">
atom$man_start_object <tool_group, "">
atom$mat_bool_dock_vertical <yes>
atom$mat_orientation <hff>
atom$mat_frame_style <4>
atom$man_start_object <trigger, "Do">
atom$mat_relative_tag <1>
atom$act_replace_select_action
     atom$uni_start_stream
      atom$async_error_box <"Action for the first button">
     atom$uni_end_stream
atom$man_end_object
```
atom\$man\_start\_object <trigger, "Undo"> atom\$mat\_relative\_tag <2> atom\$act\_replace\_select\_action atom\$uni\_start\_stream atom\$async\_error\_box <"Action for the second button"> atom\$uni\_end\_stream atom\$man\_end\_object atom\$man\_end\_object

# **atom\$mat\_bool\_double\_space 44 (\$2C)**

**atom\$mat\_bool\_double\_space** selects double-spacing for text view objects. The double-spacing feature is used in the chat area of the online service. It is available as a member preference in the chat rooms.When "Double-space incoming messages" is selected on the Chat Preferences menu, the data in the text view object displaying member chat conversation appears in double-spaced format.

#### **Syntax**

atom\$mat\_bool\_double\_space <boolean>

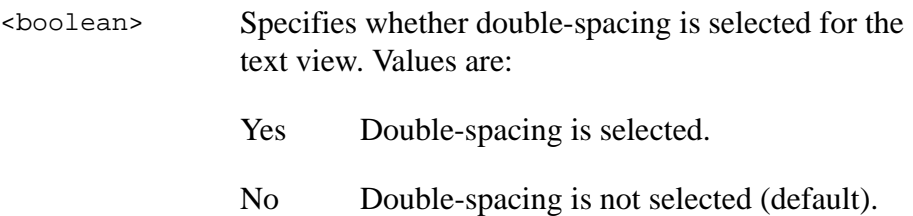

## **Object(s) Handled**

The objects handled by this atom are view and edit\_view.

#### **Return Value**

None.

#### **Example**

The following example selects double-spacing for a view object:

```
atom$man_start_object <view>
atom$mat_bool_double_space <yes>
```
# **atom\$mat\_bool\_draw\_focus 165 (\$A5)**

**atom\$mat\_bool\_draw\_focus** draws a focus rectangle (when the button is in focus) on the current button (trigger) object. Normally, focus rectangles for trigger styles 3, 6, 8, and 9 are not drawn on the button for aesthetic reasons.

### **Syntax**

atom\$mat\_bool\_draw\_focus <boolean>

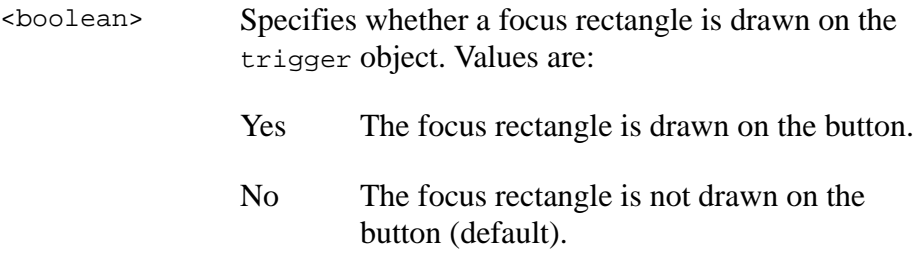

### **Object(s) Handled**

The object handled by this atom is trigger.

#### **Return Value**

None.

#### **Example**

The following example draws a focus rectangle around a pictured button:

```
atom$man_start_sibling <trigger, "">
atom$mat_precise_x <10>
atom$mat_precise_y <75>
atom$mat_precise_width <174>
atom$mat_precise_height <50>
atom$mat_trigger_style <plain_picture>
atom$mat_art_id <1-0-30871>
atom$mat_bool_draw_focus <yes>
```
# **atom\$mat\_bool\_drop\_at\_top 114 (\$72)**

**atom\$mat\_bool\_drop\_at\_top** determines whether mail dragged from the current object is dropped at the top of the Favorite Places list of the Personal Filing Cabinet (PFC) of the online service. The PFC is used to organize and maintain objects such as mail documents, download files, and Favorite Places (bookmarks).

#### **Syntax**

atom\$mat\_bool\_drop\_at\_top <boolean>

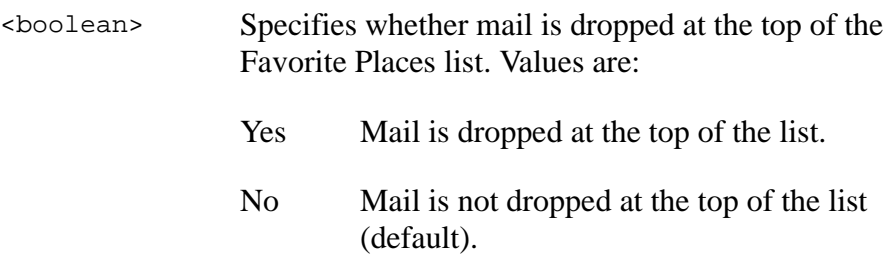

## **Object(s) Handled**

The object handled by this atom is ind\_group.

#### **Return Value**

None.

#### **Example**

The following example specifies that mail be dropped at the top of the list:

```
atom$man_start_object <ind_group>
atom$mat_bool_drop_at_top <yes>
atom$man_end_object
```
## **atom\$mat\_bool\_dropdown\_button 160 (\$A0)**

**atom\$mat\_bool\_dropdown\_button** gives a button (trigger) the attribute of triggering a drop-down listbox. Use **atom\$mat\_bool\_dropdown\_button** when defining the function of the toolbar buttons.

### **Syntax**

atom\$mat\_bool\_dropdown\_button <boolean>

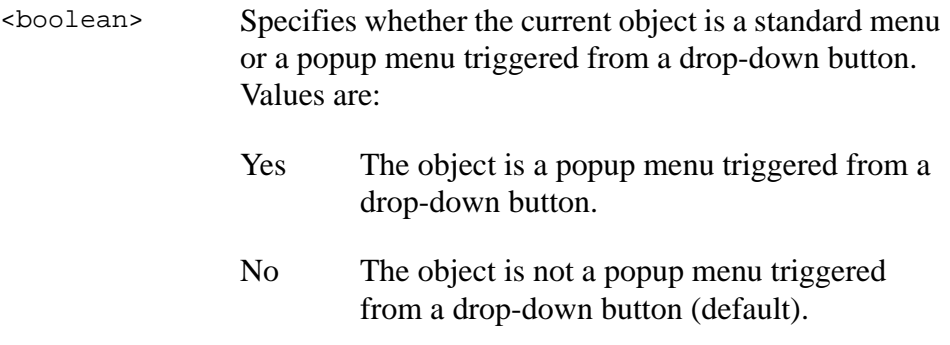

## **Object(s) Handled**

The object handled by this atom is trigger.

#### **Return Value**

None.

#### **Example**

The following example defines the menu object as a drop-down menu that is triggered from the button:

```
atom$man_start_object <trigger, "DropDown Button">
atom$mat_bool_dropdown_button> <yes>
atom$act_replace_select_action 
atom$uni_start_stream
atom$man_set_context_relative <10>
atom$man_display_popup_menu
atom$man_end_context
atom$uni_end_stream
```
# **atom\$mat\_bool\_encode\_unicode 134 (\$86)**

**atom\$mat\_bool\_encode\_unicode** is described in Appendix B, "Internationalization (i18n) Atoms."

# **atom\$mat\_bool\_expand\_to\_fit 110 (\$6E)**

**atom\$mat\_bool\_expand\_to\_fit** expands an object's minor axis to make it fit into a specific area of a form.

## **Syntax**

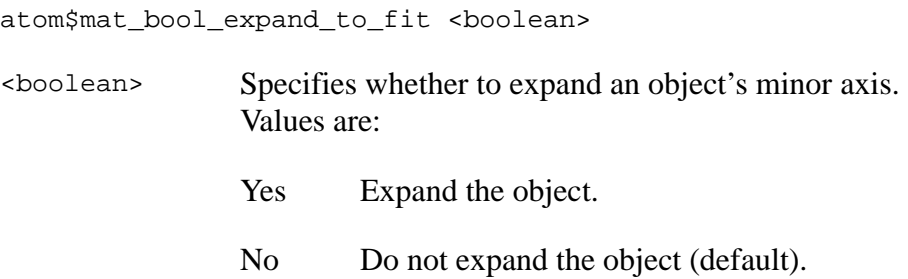

## **Object(s) Handled**

All objects are handled by this atom.

## **Return Value**

None.

## **Example**

The following example expands a view object to fit into a specific area of a form:

```
atom$man_start_object <org_group>
atom$man_start_object <view>
atom$mat_bool_expand_to_fit <yes>
.
.
.
atom$man_end_object
```
# **atom\$mat\_bool\_exportable 37 (\$25)**

**atom\$mat\_bool\_exportable** makes the data extraction feature available that lets a member copy or cut data (using an Edit menu) from one text view object to another.

## **Syntax**

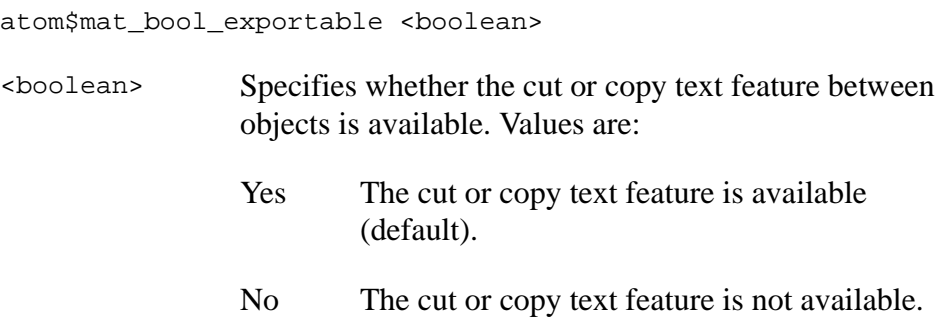

## **Object(s) Handled**

The objects handled by this atom are view and edit\_view.

#### **Return Value**

None.

## **Example**

The following example inhibits the cutting or copying of text in a view:

```
atom$man_start_object <view>
atom$mat_bool_exportable <no>
```
# **atom\$mat\_bool\_first\_script 106 (\$6A)**

**atom\$mat\_bool\_first\_script** is described in Appendix B, "Internationalization (i18n) Atoms."

# **atom\$mat\_bool\_force\_scroll 33 (\$21)**

**atom\$mat\_bool\_force\_scroll** selects automatic scrolling as data is added to the text view object. The automatic scrolling feature is used in the chat rooms of the online service. It is used in the text view object where member chat conversation appears. As members chat back and forth, the data automatically scrolls upward. If force scroll is not on, the member must manually scroll down the text view by clicking the down arrow on the scroll bar.

#### **Syntax**

atom\$mat\_bool\_force\_scroll <boolean>

<boolean> Specifies whether automatic scrolling is selected. Values are:

Yes Automatic scrolling is selected.

No Automatic scrolling is not selected (default).

## **Object(s) Handled**

The objects handled by this atom are dms\_list, dss\_list, view, and edit\_view.

#### **Return Value**

None.

#### **Example**

The following example selects automatic scrolling for a view:

```
atom$man_start_object <view>
atom$mat_bool_force_scroll <yes>
```
# **atom\$mat\_bool\_gradual\_shadow 86 (\$56)**

**atom\$mat\_bool\_gradual\_shadow** creates a shadowing effect for the current trigger object that blends in with its background. This atom works only with video modes that are running at least 65,000 colors. This atom has no effect if the trigger style type is set to trigger\_style\_framed or trigger\_style\_plain\_pict.

## **Syntax**

```
atom$mat_bool_gradual_shadow <boolean>
```
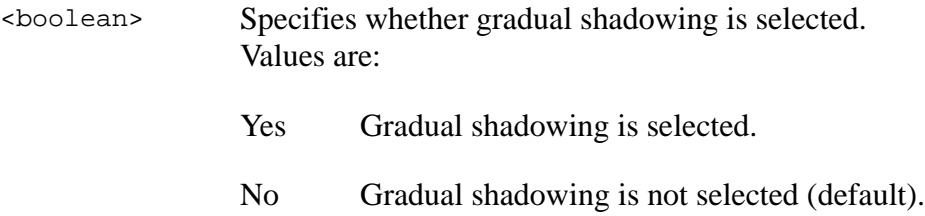

## **Object(s) Handled**

The object handled by this atom is trigger.

## **Return Value**

None.

#### **Example**

The following example selects gradual shadowing for an object:

```
atom$man_start_object <trigger>
atom$mat_relative_tag <1>
atom$mat_trigger_style <2>
atom$mat_art_id <1-0-2199>
atom$mat_precise_x <370>
atom$mat_precise_y <10>
atom$mat_bool_gradual_shadow <yes>
atom$man_end_object
```
## **atom\$mat\_bool\_graphic\_view 27 (\$1B)**

**atom\$mat\_bool\_graphic\_view** defines the current object as a graphic view.

## **Syntax**

atom\$mat\_bool\_graphic\_view <boolean>

<boolean> Specifies whether the object is a graphic view. Values are: Yes The object is a graphic view.

No The object is not a graphic view (default).

### **Object(s) Handled**

The objects handled by this atom are view and edit\_view.

#### **Return Value**

None.

#### **Example**

The following example defines a view as a graphic display:

atom\$man\_start\_object <view> **atom\$mat\_bool\_graphic\_view <yes>**

## <span id="page-63-0"></span>**atom\$mat\_bool\_hidden 7 (\$07)**

**atom\$mat\_bool\_hidden** hides an object on a window and reserves the space where that object would have appeared. When an object is hidden, a blank space appears instead of the object.

For example, five buttons exist on a form as part of a horizontal group and are centered. If the middle button is hidden, the remaining four buttons remain in their positions as if the middle button were still there. A gap of blank space appears in the location of the hidden button.

See <u>atom\$mat\_bool\_invisible</u> on page 3-72 for similar functionality.

### **Syntax**

atom\$mat\_bool\_hidden <boolean>

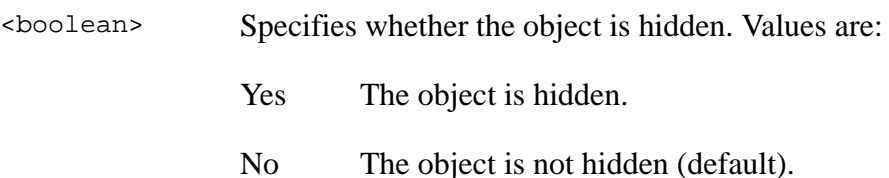

## **Object(s) Handled**

The objects handled by this atom are org\_group, dms\_list, dss\_list, trigger, ornament, view, edit\_view, range, and select\_range.

#### **Return Value**

None.

#### **Example**

The following example hides an object on a window:

```
atom$man_start_object <trigger>
atom$mat_relative_tag <2>
atom$mat_title <"List Responses">
atom$mat_bool_hidden <yes>
```
# **atom\$mat\_bool\_hide\_url 171 (\$AB)**

**atom\$mat\_bool\_hide\_url** hides an URL from the history list, and it cannot be seen or edited in favorite places.

## **Syntax**

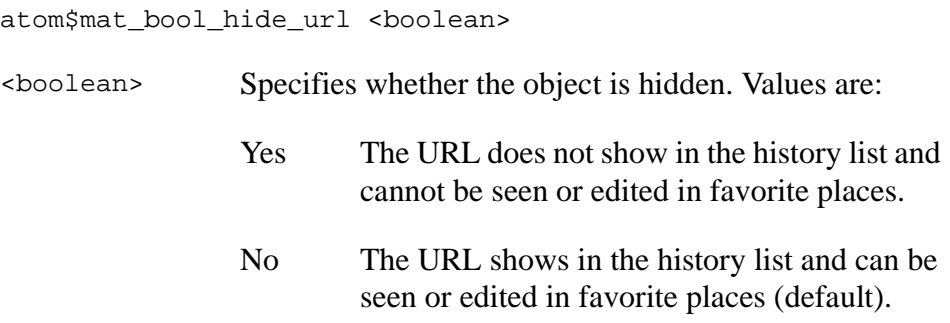

## **Object(s) Handled**

The object handled by this atom is ind\_group.

#### **Return Value**

Unchanged.

## **Example**

The following example hides the URL from the history list, and it cannot be seen or edited in favorite places:

```
atom$man_start_object
atom$mat_bool_hide_url <yes>
atom$man_end_object
```
## **atom\$mat\_bool\_horizontal\_scroll 32 (\$20)**

**atom\$mat\_bool\_horizontal\_scroll** selects a horizontal scroll bar when a view object is displayed on a form.

This feature is used when a **.gif** (GIF) file, displayed using the online service GIF viewer, is wider than the space available to display it.

### **Syntax**

```
atom$mat_bool_horizontal_scroll <boolean>
```
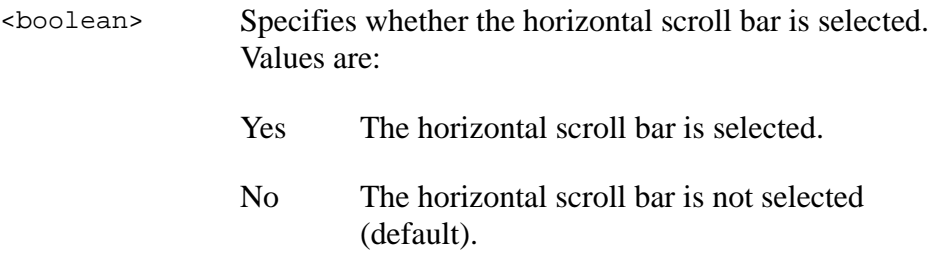

## **Object(s) Handled**

The objects handled by this atom are view and edit\_view.

#### **Return Value**

None.

## **Example**

The following example selects a horizontal scroll bar for the view object:

```
atom$man_start_object <edit_view>
atom$mat_bool_graphic_view <yes>
atom$mat_bool_horizontal_scroll <yes>
```
# **atom\$mat\_bool\_ignore\_url 175 (\$AF)**

**atom\$mat\_bool\_ignore\_url** ignores an URL; no favorite places heart appears on the form, which allows a form to appear in the history but not be a favorite place. The atom was created to handle the "Welcome" screen for Casablanca.

## **Syntax**

atom\$mat\_bool\_ignore\_url <boolean> <boolean> Specifies whether the URL is ignored. Values are: Yes The URL is ignored. No The URL is not ignored (default).

## **Object(s) Handled**

The object handled by this atom is ind\_group.

#### **Return Value**

None.

## **Example**

The following example ignores the URL:

```
atom$man_start_object
atom$mat_bool_ignore_url <yes>
atom$man_end_object
```
# **atom\$mat\_bool\_ignore\_url\_list 162 (\$A2)**

**atom\$mat\_bool\_ignore\_url\_list** determines that this window object is not an item for any uniform resource locater (URL) history list or most recently used URL list. If the window is not eligible for Favorite Places (by default), its URL is not an URL list item.

### **Syntax**

atom\$mat\_bool\_ignore\_url\_list <boolean>

<boolean> Specifies whether the window object is an item for the URL list. Values are: Yes The window is not an URL list item. No The window is an URL list item (default).

## **Object(s) Handled**

The object handled by this atom is ind\_group.

#### **Return Value**

None.

## **Example**

The following example defines the window object (Shadow Game) as not an URL history list item:

```
atom$man_start_object <ind_group, "Shadow Game">
atom$mat_bool_ignore_url_list <yes>
atom$man_preset_url <"aol://1722:amer">
```
## **atom\$mat\_bool\_importable 38 (\$26)**

**atom\$mat\_bool\_importable** makes the data extraction feature available that lets a member paste data (using an Edit menu) into the current text view object.

## **Syntax**

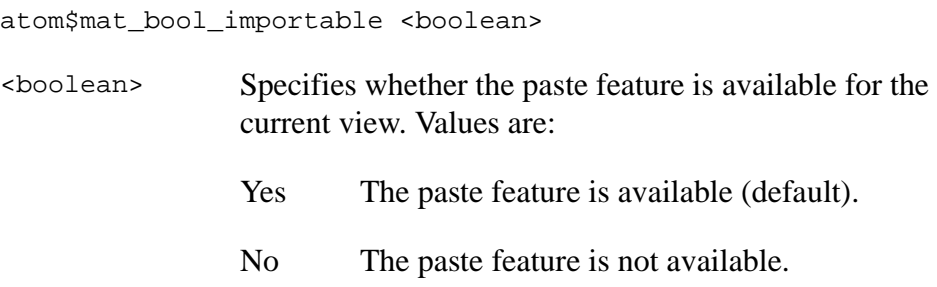

## **Object(s) Handled**

The objects handled by this atom are view and edit\_view.

## **Return Value**

None.

## **Example**

The following example makes the paste feature available for editing in a view object:

```
atom$man_start_object <view>
atom$mat_bool_importable <yes>
```
## **atom\$mat\_bool\_inactive\_for\_guest 159 (\$9F)**

**atom\$mat\_bool\_inactive\_for\_guest** determines whether the current object is disabled when the member is a guest.

## **Syntax**

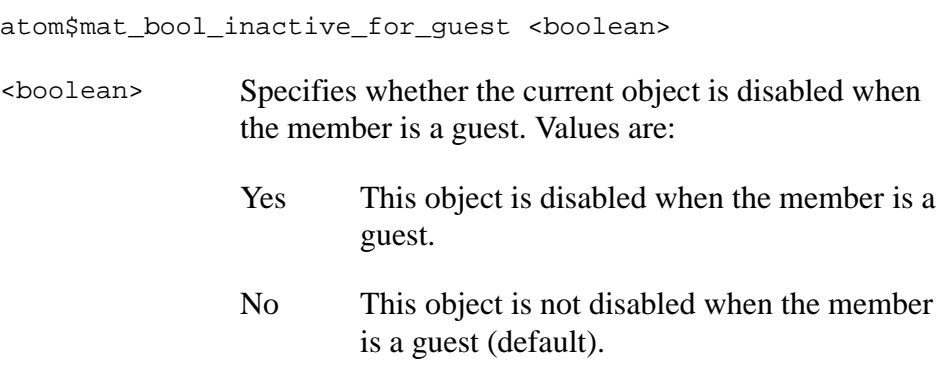

## **Object(s) Handled**

The object handled by this atom is trigger.

#### **Return Value**

None.

## **Example**

The following example makes the current trigger object (AOL icon) inactive when the member is a guest:

```
atom$mat_object_type <trigger, "">
atom$mat_trigger_style <plain_picture>
atom$mat_relative_tag <61>
atom$mat_bool_palette_art <yes>
atom$mat_horizontal_spacing <1>
atom$mat_vertical_spacing <0>
atom$mat_bool_inactive_for_guest <yes>
atom$mat_bool_child_movable <no>
atom$mat_context_help <"Go to the AOL home page.">
```
## **atom\$mat\_bool\_invert 63 (\$3F)**

**atom\$mat\_bool\_invert** reverses the colors of artwork when it is displayed.

## **Syntax**

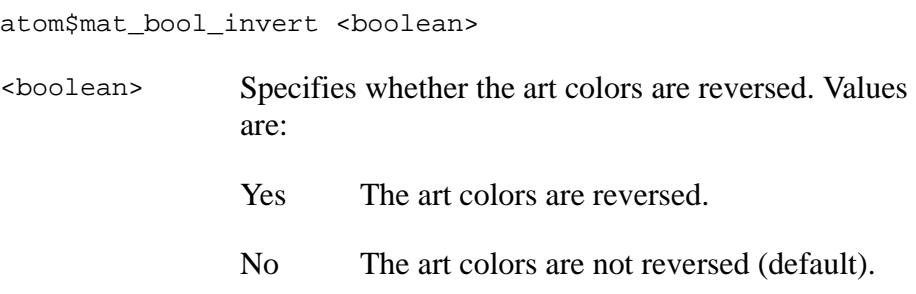

## **Object(s) Handled**

The objects handled by this atom are trigger and ornament.

## **Return Value**

None.

## **Example**

The following example reverses the colors of a piece of art for display:

```
atom$man_start_object <ornament>
atom$mat_art_id <1-0-1234>
atom$mat_bool_invert <yes>
.
.
.
atom$man_update_display
```
## <span id="page-71-0"></span>**atom\$mat\_bool\_invisible 6 (\$06)**

**atom\$mat\_bool\_invisible** hides an object on a window and removes the space where that object would have appeared in the window. When an object is defined invisible, other objects on the window are rearranged for proper alignment.

For example, five buttons exist on a window as part of a horizontal group and are centered. If the middle button is made invisible, the remaining four buttons are realigned as if the middle button never existed. This feature prevents a gap of blank space from appearing where the invisible button used to be.

See **atom\$mat\_bool\_hidden** on page 3-64 for similar functionality.

#### **Syntax**

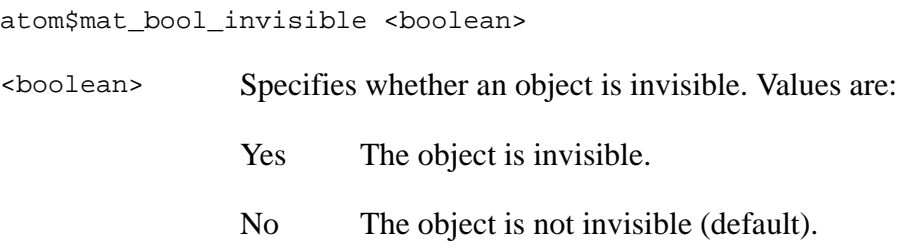

#### **Object(s) Handled**

The objects handled by this atom are dms\_list, dss\_list, trigger, ornament, view, edit\_view, range, and select\_range.

#### **Return Value**

None.

#### **Example**

The following example defines object number 3 as invisible in a window:

```
atom$man_start_object <trigger>
atom$mat_relative_tag <3>
atom$mat_title <"List Responses">
atom$mat_bool_invisible <yes>
```
# **atom\$mat\_bool\_language\_popup 117 (\$75)**

**atom\$mat\_bool\_language\_popup** is described in Appendix B, "Internationalization (i18n) Atoms."

## **atom\$mat\_bool\_list\_allow\_entry 108 (\$6C)**

**atom\$mat\_bool\_list\_allow\_entry** defines whether a dss\_list object is an editable popup list or a standard popup list. It is used in conjunction with [atom\\$mat\\_height on page 3-126](#page-125-0).

### **Syntax**

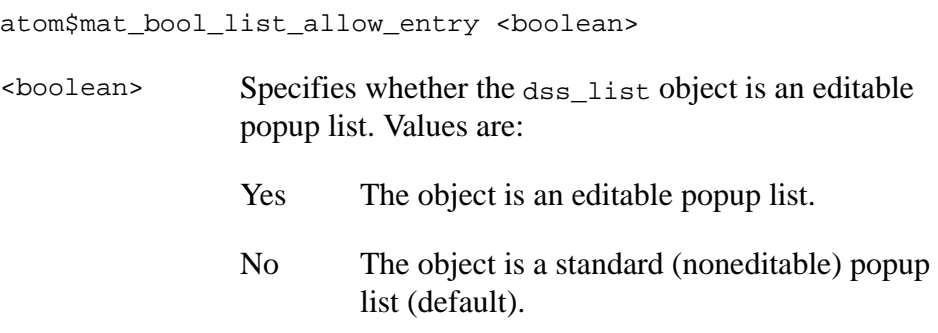

## **Object(s) Handled**

The object handled by this atom is dss\_list.

#### **Return Value**

None.

#### **Example**

The following example defines the current dss\_list object as a standard popup list:

```
atom$man_start_object <dss_list>
atom$mat_height <1>
atom$mat_bool_list_allow_entry <no>
```
## **Example 2**

The following example defines the current dss\_list object as an editable popup list:

```
atom$man_start_object <dss_list>
atom$mat_height <1>
atom$mat_bool_list_allow_entry <yes>
```
# **atom\$mat\_bool\_list\_icons 26 (\$1A)**

**atom\$mat\_bool\_list\_icons** leaves space for mini-icons, such as the search icon that looks like an open book, next to list box items.

This atom is used when the list box is created. Then, as each list box item is created, atom \$mat\_art\_id on page 3-22 is used to specify the art ID for the mini-icon you select.

#### **Syntax**

atom\$mat\_bool\_list\_icons <boolean>

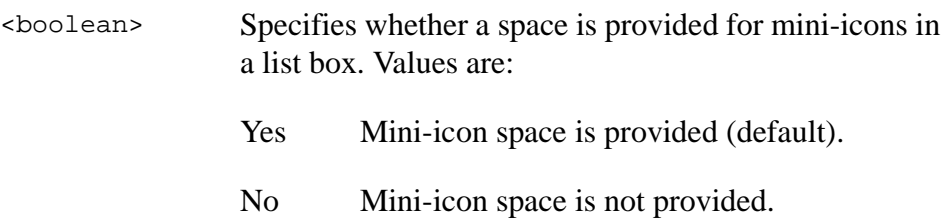

## **Object(s) Handled**

The objects handled by this atom are dms\_list and dss\_list.

#### **Return Value**

None.

#### **Example**

The following example puts mini-icons in the list box items:

```
atom$man_start_object <dss_list>
atom$mat_bool_list_icons <yes>
atom$man_start_object <trigger>
atom$mat_title <"About the Library">
atom$mat_art_id <0-1-1234>
atom$man_end_object
atom$man_start_object <trigger>
atom$mat_title <"Files to Download">
atom$mat_art_id <0-1-1235>
atom$man_end_object
atom$man_start_object <trigger>
atom$mat_title <"Search the Library">
atom$mat_art_id <0-1-1236>
atom$man_end_object
```
## **atom\$mat\_bool\_menu 42 (\$2A)**

**atom\$mat\_bool\_menu** places the object being created on the main menu bar of the online service. Once an object is placed on the main menu bar, it cannot be removed.

## **Syntax**

atom\$mat\_bool\_menu [<yes>]

[<yes>] Specifies that the object being created is added to the main menu bar. The only optional value is yes.

#### **Return Value**

None.

## **Object(s) Handled**

The object handled by this atom is ind\_group.

## **Example**

The following example places an object on the main menu bar of the online service:

```
atom$man_start_object <dss_list>
atom$mat_title <"Extras">
atom$mat_bool_menu <yes>
atom$man_start_object <trigger>
atom$mat_title <"Show Tools">
atom$man_end_object
atom$man_start_object <trigger>
atom$mat_title <"Fit Image to View">
atom$man_end_object
```
## **atom\$mat\_bool\_modal 5 (\$05)**

**atom\$mat\_bool\_modal** forces a window to be a modal window. A modal window requires interaction from a member (for example, selecting a button) before the member can interact with any other window in the application.

#### **Syntax**

atom\$mat\_bool\_modal <boolean>

<boolean> Specifies whether the window is modal. Values are:

Yes The window is modal.

No The window is not modal (default).

## **Object(s) Handled**

The object handled by this atom is ind\_group.

#### **Return Value**

None.

## **Example**

The following example defines the window as modal:

```
atom$mat_start_object <ind_group>
atom$mat_bool_modal <yes>
```
# **atom\$mat\_bool\_modified 75 (\$4B)**

**atom\$mat\_bool\_modified** notifies the Display Manager whether the content of an edit\_view has changed.

## **Syntax**

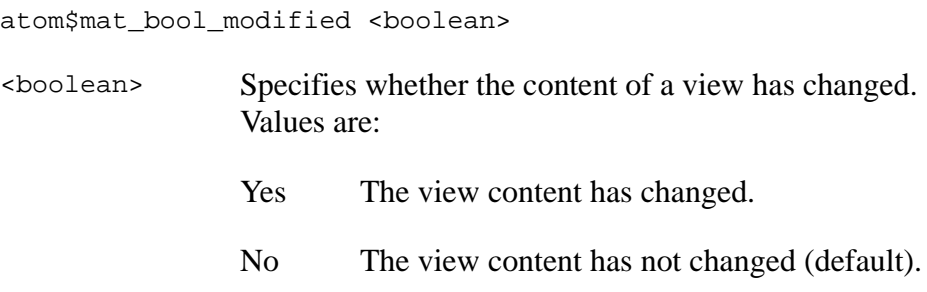

## **Object(s) Handled**

The object handled by this atom is edit\_view.

## **Return Value**

None.

## **Example**

The following example notifies the Display Manager that the content of object 3 has not changed:

```
atom$mat_set_context_relative <3>
atom$mat_bool_modified <no>
```
# **atom\$mat\_bool\_no\_border 74 (\$4A)**

**atom\$mat\_bool\_no\_border** determines whether or not to remove the border from the current object.

## **Syntax**

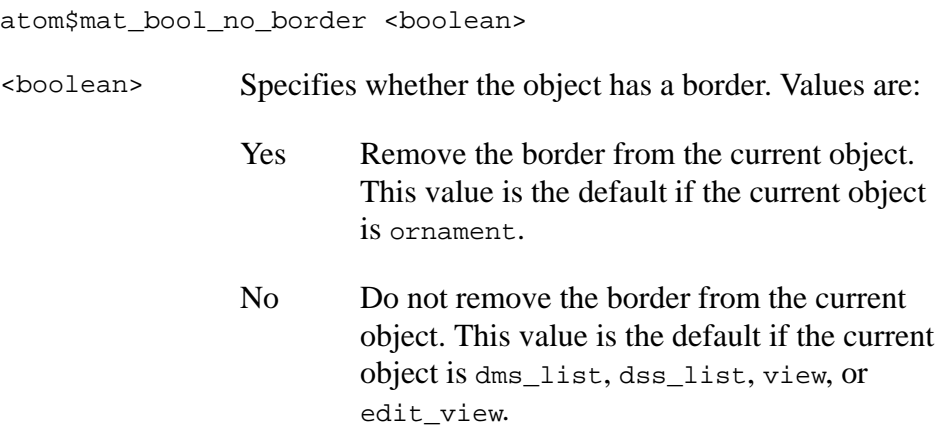

## **Object(s) Handled**

The objects handled by this atom are dms\_list, dss\_list, ornament, view, and edit\_view.

#### **Return Value**

None.

#### **Example**

The following example removes a border from a view object:

```
atom$man_start_object <view>
atom$mat_bool_no_border <yes>
```
# **atom\$mat\_bool\_non\_closeable 36 (\$24)**

**atom\$mat\_bool\_non\_closeable** prevents a window from being closed by a member. The window can be closed implicitly using **atom\$man\_close**.

## **Syntax**

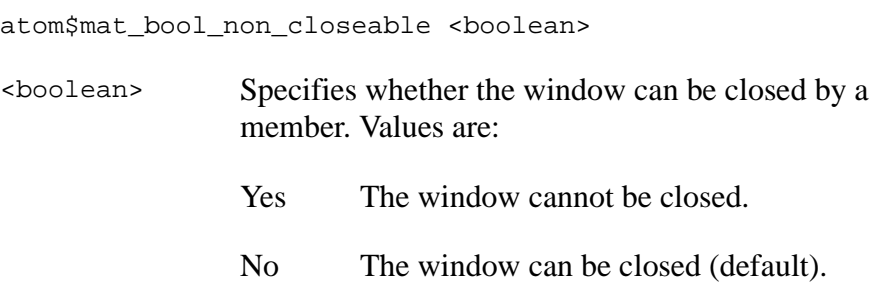

## **Object(s) Handled**

The object handled by this atom is ind\_group.

#### **Return Value**

None.

## **Example**

The following example defines the window as noncloseable:

```
atom$mat_start_object <ind_group>
atom$mat_title <"Welcome!">
atom$mat_bool_non_closeable <yes>
```
# **atom\$mat\_bool\_page\_control 140 (\$8C)**

**atom\$mat\_bool\_page\_control** defines a tab\_group object as a page control for a set of tabbed pages.

### **Syntax**

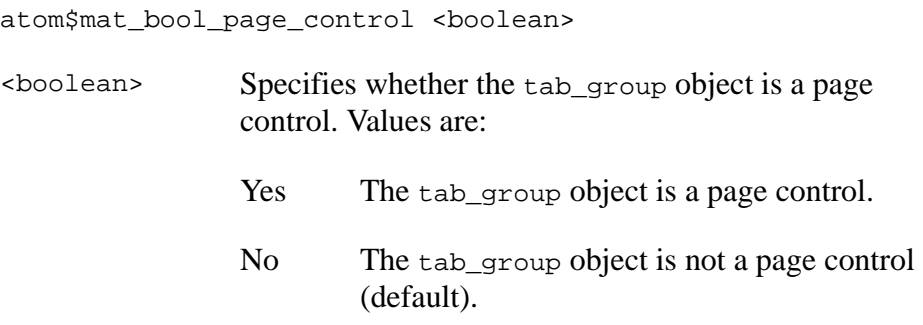

#### **Object(s) Handled**

The objects handled by this atom are tab\_group and tab\_page.

#### **Return Value**

None.

#### **Example**

The following example defines the tab\_group object as a page control of two tabbed pages:

```
atom$man_start_object <tab_group, "Tab Pages">
atom$mat_bool_page_control> <yes>
atom$mat_bool_writeable <no> 
atom$man_start_object <tab_page, "Tab 1">
atom$mat_relative_tag <1>
atom$mat_bool_writeable <no> 
atom$mat_bool_background_flood <yes> 
atom$mat_color_face <234, 231, 210>
atom$mat_color_text <0, 0, 0>
atom$man_start_object <trigger, "Send">
atom$mat_trigger_style <512>
atom$mat_art_id <1-0-4970>.
atom$man_end_object
atom$man_start_object <ornament, "">
atom$mat_color_frame_shadow <194, 199, 24>
```
. . . atom\$man\_end\_object atom\$man\_end\_object atom\$man\_end\_object atom\$man\_start\_object <tab\_page, "Tab 2"> atom\$mat\_orientation <vee> atom\$mat\_relative\_tag <3> . . . atom\$uni\_end\_stream

# **atom\$mat\_bool\_palette 28 (\$1C)**

**atom\$mat\_bool\_palette** creates a palette window. A palette window is a floating independent window that appears on top of all other online service windows and is movable in and out of the client window region. The background defaults to a system gray color. There are no control buttons in the title bar because it is a noncloseable window with no window size control.

#### **Syntax**

atom\$mat\_bool\_palette <boolean>

- <boolean> Specifies whether the window is a palette window. Values are: Yes The window is a palette window.
	- No The window is not a palette window (default).

## **Object(s) Handled**

The object handled by this atom is ind\_group.

#### **Return Value**

None.

#### **Example**

The following example defines a window as a palette window:

```
atom$man_start_object <ind_group>
atom$mat_bool_palette <yes>
```
## **atom\$mat\_bool\_palette\_art 119 (\$77)**

**atom\$mat\_bool\_palette\_art** defines the current object (button) as an object of a palette window, which forces the current object background color to the system gray default.

## **Syntax**

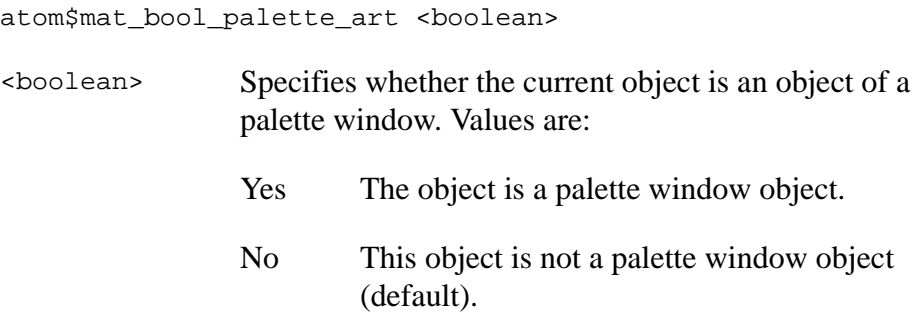

## **Object(s) Handled**

The object handled by this atom is trigger.

#### **Return Value**

None.

## **Example**

The following example defines the trigger object as a palette window object, which makes the trigger background gray:

```
atom$mat_object_type <trigger, "">
atom$mat_trigger_style <plain_picture>
atom$mat_relative_tag <61>
atom$mat_bool_palette_art <yes>
atom$mat_horizontal_spacing <1>
atom$mat_vertical_spacing <0>
atom$mat_bool_active_online <yes>
atom$mat_bool_child_movable <no>
atom$mat_context_help <"Go to the AOL home page.">
```
# **atom\$mat\_bool\_permanent 1 (\$47)**

**atom\$mat\_bool\_permanent** defines an object as permanent so that it can never be deleted by an atom stream. This atom is used on the root object because the root of the object tree must always be present.

### **Syntax**

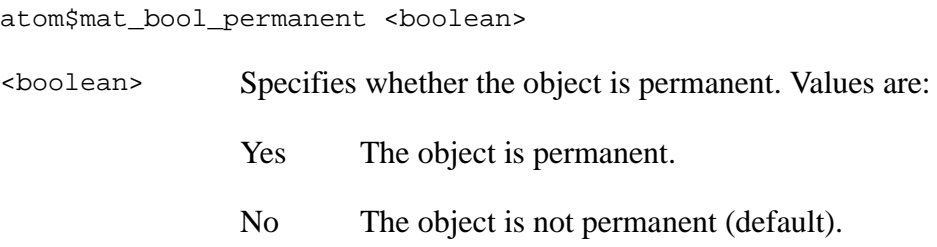

## **Object(s) Handled**

All objects are handled by this atom.

#### **Return Value**

None.

## **Example**

The following example defines the root object as permanent:

```
atom$man_start_object <root>
atom$mat_bool_permanent <yes>
```
## **atom\$mat\_bool\_popup\_menu 161 (\$A1)**

**atom\$mat\_bool\_popup\_menu** defines a menu object as a popup menu.

### **Syntax**

atom\$mat\_bool\_popup\_menu <boolean>

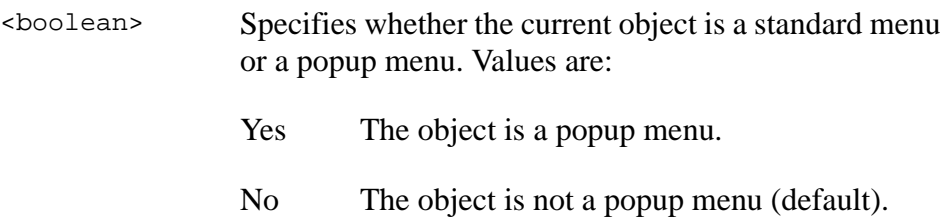

## **Object(s) Handled**

The object handled by this atom is dss\_list.

#### **Return Value**

None.

#### **Example**

The following example defines the menu object as a popup menu:

```
atom$man_start_object <dss_list, "">
atom$mat_relative_tag <10> 
atom$mat_bool_popup_menu> <yes>
atom$man_start_object <trigger, "Menu Item 1">
.
.
.
atom$man_end_object
atom$man_start_object <trigger, "Menu Item 2">
.
.
.
atom$man_end_object
atom$man_end_context
```
## **atom\$mat\_bool\_precise 77 (\$4D)**

**atom\$mat\_bool\_precise** positions children of an independent or organizational group with precise coordinates. Use **atom** small precise x on [page 3-151](#page-150-0) and **atom**\$mat\_precise\_y on page 3-153 to specify the precise pixel coordinates for each child.

#### **Syntax**

atom\$mat\_bool\_precise <boolean>

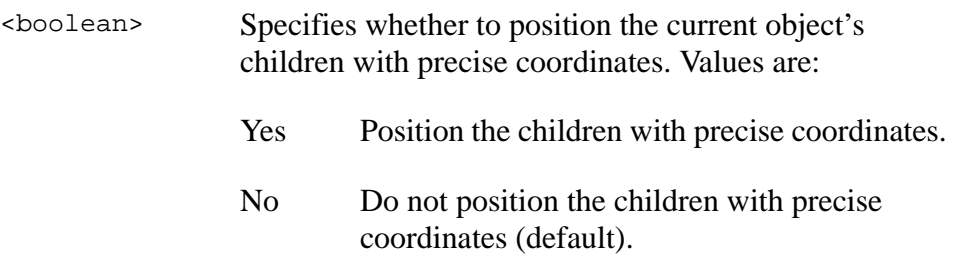

## **Object(s) Handled**

The objects handled by this atom are org\_group, ind\_group, sms\_list, and sss\_list.

#### **Return Value**

None.

## **Example**

The following example specifies precise coordinates for positioning objects:

```
atom$man_start_object <ind_group, "Roll Over Beethoven">
atom$mat_bool_background_pic <yes>
atom$mat_art_id <1-0-2196>
atom$mat_bool_precise <yes>
atom$mat_precise_width <500>
atom$mat_precise_height <333>
atom$man_start_object <ornament, "MUSIC FORUMS">
atom$mat_orientation <hcc>
atom$mat_precise_x <9>
atom$mat_precise_y <10>
atom$mat_precise_width <204>
atom$mat_precise_height <18>
```
. . . atom\$man\_end\_object . . *(The definition of more objects goes here...)* .

```
atom$man_end_object
```
# **atom\$mat\_bool\_protected\_input 34 (\$22)**

**atom\$mat\_bool\_protected\_input** protects and hides member input entries in a view for editable view fields.

## **Syntax**

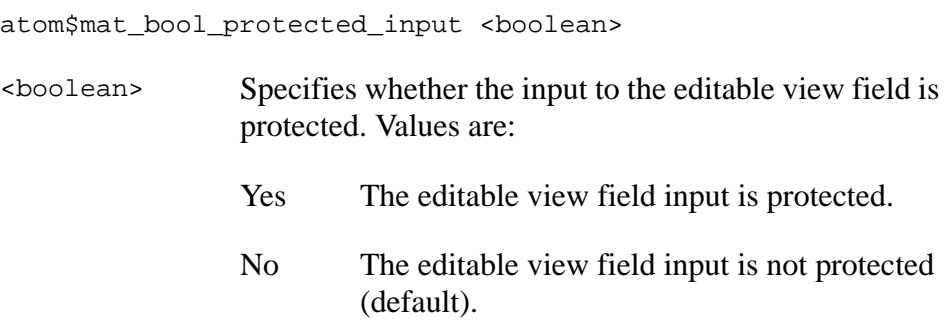

## **Object(s) Handled**

The object handled by this atom is edit\_view.

## **Return Value**

None.

## **Example**

The following example protects information from being seen when it is entered in the view field by a member:

atom\$man\_start\_object <edit\_view> **atom\$mat\_bool\_protected\_input <yes>**

# **atom\$mat\_bool\_repeat\_animation 100 (\$64)**

**atom\$mat\_bool\_repeat\_animation** repeats the animation sequence of the current object.

## **Syntax**

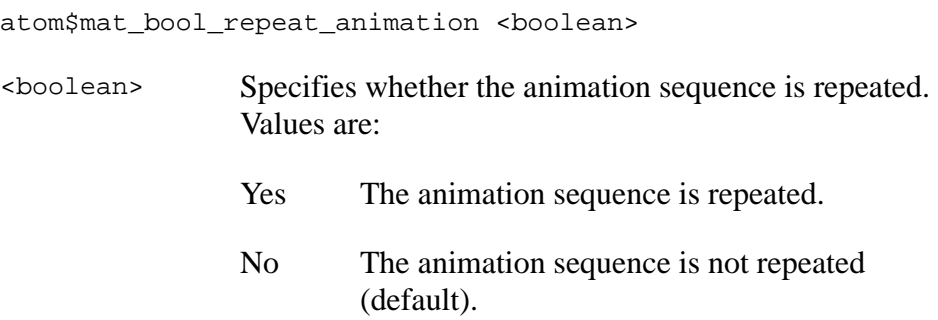

## **Object(s) Handled**

The objects handled by this atom are org\_group and ind\_group.

#### **Return Value**

None.

## **Example**

The following example repeats the animation sequence of the trigger object:

```
atom$man_start_object <trigger>
.
.
.
atom$mat_art_animation_rate <250>
atom$mat_art_animation_seq <1 5 0 1>
atom$mat_bool_repeat_animation <yes>
.
.
.
atom$man_end_object
```
## **atom\$mat\_bool\_resize\_horizontal (\$04)**

**atom\$mat\_bool\_resize\_horizontal** determines whether an object can grow or shrink horizontally in a window when a member resizes the window.

#### **Syntax**

atom\$mat\_bool\_resize\_horizontal <boolean>

<boolean> Specifies whether an object can grow or shrink horizontally when the window it is on is resized. Values are: Yes The object can grow or shrink horizontally. This value is the default if the current object is ind\_group, dms\_list, dss\_list, view, or edit\_view. No The object cannot grow or shrink horizontally. This value is the default if the current object is org\_group, sms\_list, sss\_list, trigger, ornament, range, or select\_range.

#### **Object(s) Handled**

All objects are handled by this atom.

#### **Return Value**

None.

#### **Example**

The following example inhibits horizontal resizing of an object whenever the window is resized by a member:

```
atom$man_start_object <edit_view>
atom$mat_bool_resize_horizontal <no>
```
# **atom\$mat\_bool\_resize\_vertical 3 (\$03)**

**atom\$mat\_bool\_resize\_vertical** determines whether an object on a window can grow or shrink vertically when a member resizes the window.

## **Syntax**

atom\$mat\_bool\_resize\_vertical <boolean>

- <boolean> Specifies whether an object can grow or shrink vertically when the window it is on is resized. Values are:
	- Yes The object can grow or shrink vertically. This value is the default if the current object is ind\_group, dms\_list, dss\_list, view, or edit\_view.
	- No The object cannot grow or shrink vertically. This value is the default if the current object is org\_group, sms\_list, sss\_list, trigger, ornament, range, or select range.

## **Object(s) Handled**

All objects are handled by this atom.

#### **Return Value**

None.

#### **Example**

The following example inhibits vertical resizing of an object when the window is resized by a member:

```
atom$man_start_object <edit_view>
atom$mat_bool_resize_vertical <no>
```
# **atom\$mat\_bool\_savabletopfc 176 (\$B0)**

**atom\$mat\_bool\_savabletopfc** determines whether the Save To PFC menu option is enabled when the form containing this atom is the top form. It is used as a parameter of **atom\$man\_get\_attribute**.

#### **Syntax**

atom\$man\_get\_attribute atom\$mat\_bool\_savabletopfc

## **Object(s) Handled**

The object handled by this atom is ind\_group.

#### **Return Value**

Unchanged.

## **Example**

The following example tells the display manager that the Save To PFC menu option is enabled when the form containing this atom is the top form:

```
atom$man_set_context_globalid <41-6139>
atom$man_get_attribute atom$mat_bool_savabletopfc
atom$if_last_return_true_then <1,2>
```
# **atom\$mat\_bool\_signoff\_menu 173 (\$AD)**

**atom\$mat\_bool\_signoff\_menu** sets the boolean flag to identify the menu entry that contains the signoff menu text. Only a menu with this option flagged has its menu text changed to the string specified after the switch /O "new\_text". This atom is needed to satisfy a requirement from Product Marketing, and it changes the Sign Off menu from just "Sign Off" to "Sign Off of AOL" or anything else Product Marketing wants to say.

#### **Syntax**

atom\$mat\_bool\_signoff\_menu <boolean> <boolean> Identifies the menu entry that contains the signoff menu text. Values are: Yes It is a signoff menu. No It is not a signoff menu (default).

## **Object(s) Handled**

The object handled by this atom is trigger.

#### **Return Value**

Unchanged.

#### **Example**

The following example changes the Sign Off menu from just "Sign Off" to Product Marketing wants it to say:

```
atom$man_start_object
atom$mat_bool_signoff_menu <yes>
atom$man_end_object
```
# **atom\$mat\_bool\_spinner 141 (\$8D)**

**atom\$mat\_bool\_spinner** identifies the current animated art object as a spinner, for example, the spinning AOL icon in the AOL 5.0 client.

### **Syntax**

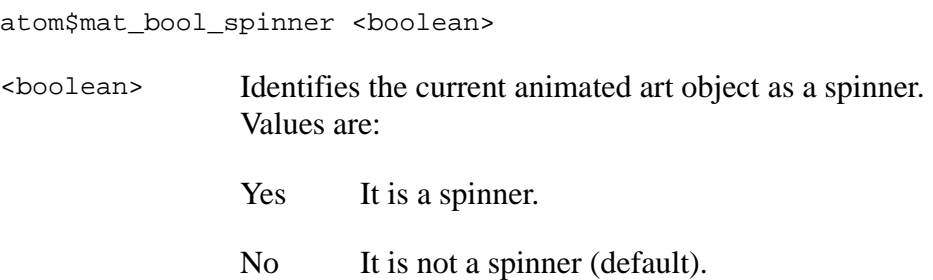

## **Object(s) Handled**

The object handled by this atom is tab\_group.

#### **Return Value**

None.

#### **Example**

The following example identifies the animated art object as a spinner:

```
atom$man_start_object <trigger>
atom$mat_relative_tag <1>
atom$mat_art_id <1-0-2201>
atom$mat_art_animation_rate <250>
atom$mat_bool_spinner <1>
.
.
.
atom$man_end_object
```
# **atom\$mat\_bool\_static\_url 177 (\$B1)**

**atom\$mat\_bool\_static\_url** lets you change the URL on hybrid forms if there is no current URL.

## **Syntax**

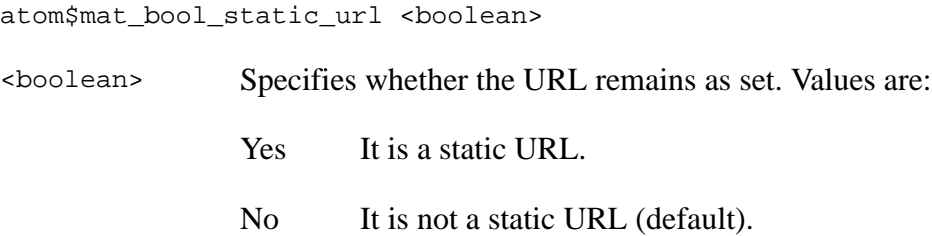

## **Object(s) Handled**

The object handled by this atom is ind\_group.

#### **Return Value**

Unchanged.

## **Example**

The following example identifies that the **http://www.aol.com** URL remains as set:

```
atom$man_start_object
atom$mat_url "http://www.aol.com"
atom$mat_bool_static_url <yes>
atom$man_end_object
```
# **atom\$mat\_bool\_tool\_group 126 (\$7E)**

**atom\$mat\_bool\_tool\_group** specifies that the current organizational group (org\_group) object appears as a toolbar.

## **Syntax**

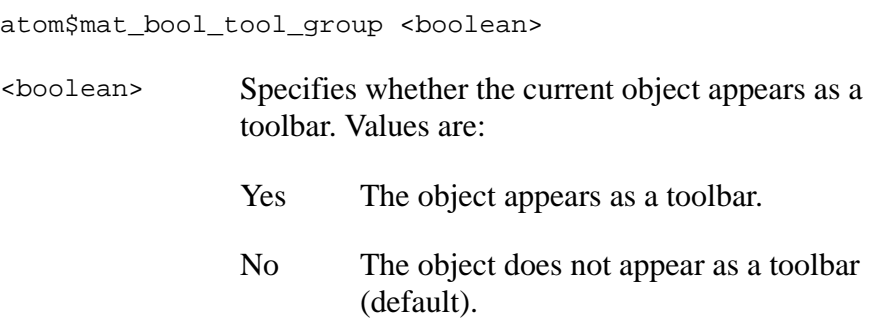

#### **Object(s) Handled**

The object handled by this atom is org\_group.

#### **Return Value**

None.

. .

#### **Example**

The following example specifies that the current (org\_group) object appears as a toolbar:

atom\$man\_start\_object <org\_group>

. **atom\$mat\_bool\_tool\_group <yes>**

# **atom\$mat\_bool\_url\_sink 113 (\$71)**

**atom\$mat\_bool\_url\_sink** determines whether uniform resource locators (URLs) can be dragged from a list, such as a Favorite Places list, and dropped on the current object.

## **Syntax**

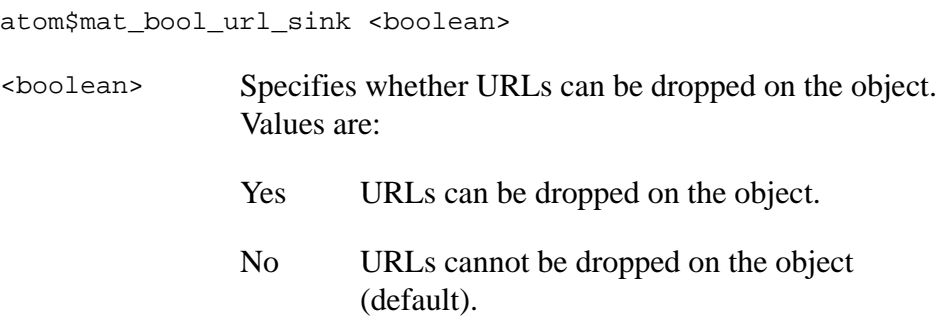

## **Object(s) Handled**

All objects are handled by this atom.

#### **Return Value**

None.

## **Example**

The following example enables URLs to be dragged from a list object and dropped on the current object:

```
atom$man_start_object <ind_group>
atom$mat_bool_url_sink <yes>
atom$man_end_object
```
# **atom\$mat\_bool\_vertical\_scroll 0 (\$00)**

**atom\$mat\_bool\_vertical\_scroll** selects vertical scroll bars for use with any view object displayed on a form.

## **Syntax**

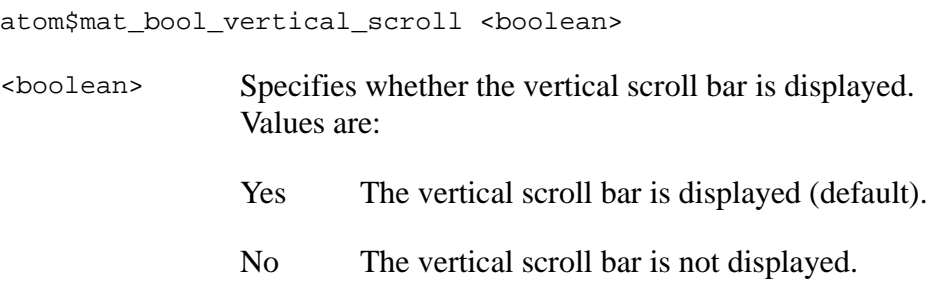

## **Object(s) Handled**

The objects handled by this atom are dms\_list, dss\_list, view, and edit\_view.

#### **Return Value**

None.

#### **Example**

The following example inhibits a vertical scroll bar from appearing with an editable view:

```
atom$man_start_object <edit_view>
atom$mat_bool_vertical_scroll <no>
```
## **atom\$mat\_bool\_writeable 39 (\$27)**

**atom\$mat\_bool\_writeable** defines the view as a main editable field in a window. This field can be saved or printed if a member selects Save or Print.

The body of the mail message on the Compose Mail form is an example of a main editable field.

#### **Syntax**

atom\$mat\_bool\_writeable <boolean>

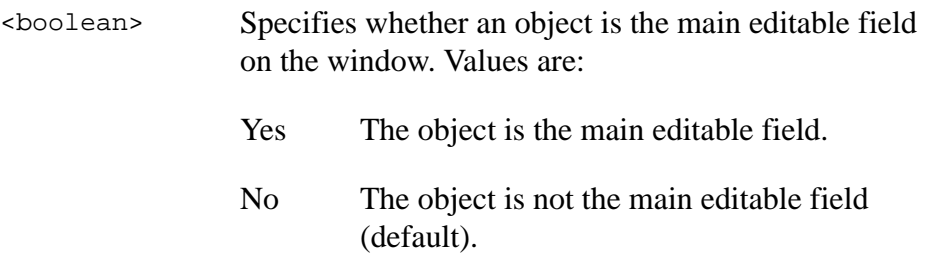

## **Object(s) Handled**

The object handled by this atom is edit\_view.

#### **Return Value**

None.

#### **Example**

The following example defines the view as a main editable field:

```
atom$man_start_object <ind_group>
atom$mat_title <"Compose Mail">
atom$man_start_object <edit_view>
atom$mat_bool_writeable <yes>
```
The result of this atom stream is that when a member selects Print from the main menu bar of the online service application, the content of the Compose Mail form prints.

# **atom\$mat\_bottom\_spacing 189 (\$BD)**

**atom\$mat\_bottom\_spacing** sets the bottom spacing in the Tokyo (Windows) client.

### **Syntax**

atom\$mat\_bottom\_spacing <x>

<x> Specifies the bottom spacing in pixels.

#### **Return Value**

None.

## **Object(s) Handled**

None.

#### **Example**

The following example creates a button with 2 pixels of space (padding) on the bottom:

```
atom$man_start_object <trigger, "Hello">
atom$mat_left_spacing <4>
atom$mat_top_spacing <2>
atom$mat_right_spacing <4>
atom$mat_bottom_spacing <2>
atom$man_end_object
```
## **atom\$mat\_capacity 9 (\$09)**

**atom\$mat\_capacity** specifies a limit on the number of characters an editable view field can contain.

## **Syntax**

atom\$mat\_capacity <x>

<x> Specifies how many characters are allowed for this field. Values are **1** or greater.

## **Object(s) Handled**

The object handled by this atom is edit\_view.

#### **Return Value**

None.

## **Example**

The following example specifies a character limit of 32000 on an editable view:

```
atom$man_start_object <edit_view>
atom$mat_capacity <32000>
```
# **atom\$mat\_color\_bottom\_edge 85 (\$55)**

**atom\$mat\_color\_bottom\_edge** defines the color of the bottom and right edges of the current button object.

## **Syntax**

```
atom$mat_color_bottom_edge <r g b>
\langle \text{r g b} \rangle Specifies a color using a 3-byte RGB value as follows:
                 r First byte defines the red value.
                 g Second byte defines the green value.
                 b Third byte defines the blue value.
```
## **Object(s) Handled**

The objects handled by this atom are ind\_group, dms\_list, sms\_list, dss\_list, sss\_list, trigger, ornament, view, edit\_view, range, and select\_range.

## **Return Value**

None.

#### **Example**

The following example defines the button's bottom and right edges as green:

```
atom$man_start_object <trigger>
atom$mat_art_id <1-0-2199>
atom$mat_color_bottom_edge <0 255 0>
```
## **atom\$mat\_color\_face 82 (\$52)**

**atom\$mat\_color\_face** defines the face color of the current object. The face of a button or group is the main area, minus the edges. The face of a window is the background of the window.

### **Syntax**

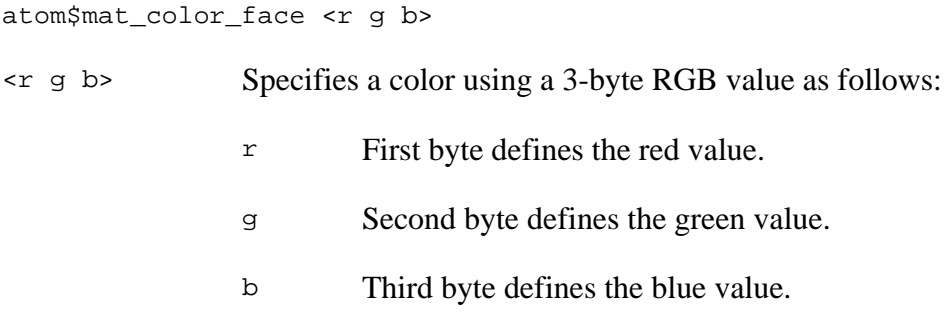

## **Object(s) Handled**

The objects handled by this atom are org\_group, ind\_group, dms\_list, dss\_list, and trigger.

#### **Return Value**

None.

#### **Example**

The following example defines the face color of a trigger as green:

```
atom$man_start_object <trigger, "Continue">
atom$mat_color_face <0 80 0>
```
# **atom\$mat\_color\_frame\_hilight 95 (\$5F)**

**atom\$mat\_color\_frame\_hilight** defines the highlighted color of the frame for the current object. Frame styles can have a highlighted edge and/or a shadowed edge. For more information about frame styles, see [atom\\$mat\\_frame\\_style on page 3-124](#page-123-0).

#### **Syntax**

atom\$mat\_color\_frame\_hilight <r g b>

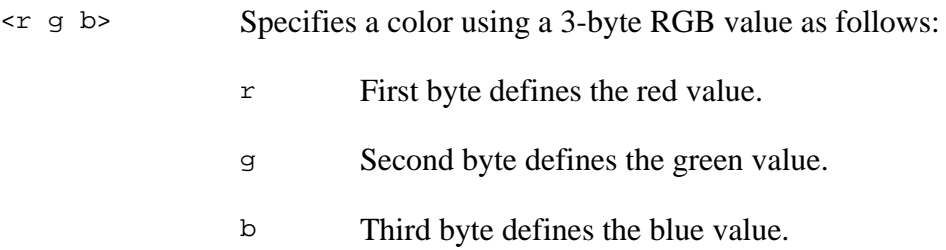

#### **Object(s) Handled**

All objects are handled by this atom.

#### **Return Value**

None.

#### **Example**

The following example defines the color of a frame's highlighted edge:

```
atom$man_start_object <ornament, "MUSIC FORUMS">
atom$mat_orientation <hcc>
atom$mat_precise_x <9>
atom$mat_precise_y <10>
atom$mat_precise_width <204>
atom$mat_precise_height <18>
atom$mat_font_sis <0 10 1>
atom$mat_color_text <248 120 120>
atom$mat_color_face <1 1 1>
atom$mat_color_frame_hilight <124 126 0>
atom$mat_color_frame_shadow <255 255 255>
atom$mat_frame_style <7>
```
# **atom\$mat\_color\_frame\_shadow 96 (\$60)**

**atom\$mat\_color\_frame\_shadow** defines the shadowed color of the frame for the current object. Frame styles can have a highlighted edge and/or a shadowed edge. For more information about frame styles, see [atom\\$mat\\_frame\\_style on page 3-124](#page-123-0).

#### **Syntax**

atom\$mat\_color\_frame\_shadow <r g b>

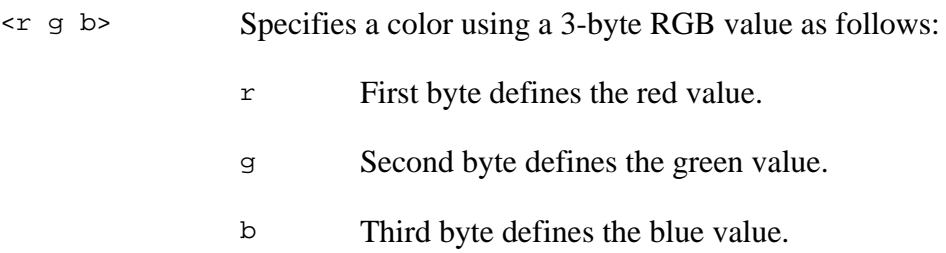

#### **Object(s) Handled**

All objects are handled by this atom.

#### **Return Value**

None.

#### **Example**

The following example defines the color of a frame's shadowed edge:

```
atom$man_start_object <ornament, "MUSIC FORUMS">
atom$mat_orientation <hcc>
atom$mat_precise_x <9>
atom$mat_precise_y <10>
atom$mat_precise_width <204>
atom$mat_precise_height <18>
atom$mat_font_sis <0 10 1>
atom$mat_color_text <248 120 120>
atom$mat_color_face <1 1 1>
atom$mat_color_frame_hilight <124 126 0>
atom$mat_color_frame_shadow <255 255 255>
atom$mat_frame_style <7>
```
## **atom\$mat\_color\_selected 89 (\$59)**

**atom\$mat\_color\_selected** defines the color of the current button object that appears when the button is selected by a member.

## **Syntax**

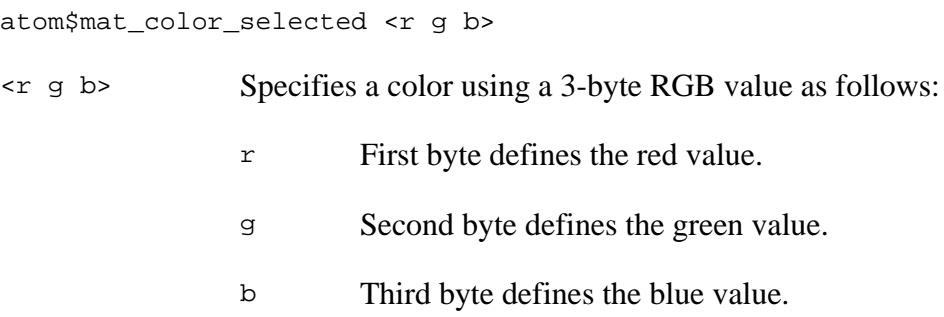

## **Object(s) Handled**

All objects are handled by this atom.

## **Return Value**

None.

#### **Example**

The following example defines a button color (yellow/black) that appears only when it is selected:

```
atom$man_start_object <trigger>
atom$mat_color_selected <124 126 0>
```
## **atom\$mat\_color\_text 83 (\$53)**

**atom\$mat\_color\_text** defines the text color for the current object.

#### **Syntax**

```
atom$mat_color_text <r g b>
<r g b> Specifies a color using a 3-byte RGB value as follows:
               r First byte defines the red value.
               g Second byte defines the green value.
               b Third byte defines the blue value.
```
## **Object(s) Handled**

The objects handled by this atom are dms\_list, sms\_list, dss\_list, sss\_list, trigger, ornament, view, edit\_view, range, and select\_range.

#### **Return Value**

None.

#### **Example**

The following example defines the text to appear black:

```
atom$man_start_object <dss_list>
atom$mat_color_face <248 232 208>
atom$mat_color_text <64 64 64>
atom$man_start_object <trigger, "About This Area">
```
# **atom\$mat\_color\_text\_shadow 90 (\$5A)**

**atom\$mat\_color\_text\_shadow** applies a colorized shadow to the text of the current object. By default, text is not shadowed.

### **Syntax**

atom\$mat\_color\_text\_shadow <r g b>

- <r g b> Specifies a shadow color using a 3-byte RGB value as follows:
	- r First byte defines the red value. g Second byte defines the green value.
		- b Third byte defines the blue value.

### **Object(s) Handled**

The object handled by this atom is ornament.

#### **Return Value**

None.

### **Example**

The following example specifies the text to be shadowed in a particular color:

```
atom$man_start_object <ornament, "MUSIC FORUMS">
atom$mat_orientation <hcc>
atom$mat_precise_x <9>
atom$mat_precise_y <10>
atom$mat_precise_width <204>
atom$mat_precise_height <18>
atom$mat_font_sis <0 10 1>
atom$mat_color_text <248 120 120>
atom$mat_color_text_shadow <192 192 192>
atom$mat_color_face <1 1 1>
atom$mat_color_frame_hilight <124 126 0>
atom$mat_color_frame_shadow <255 255 255>
atom$mat_frame_style <7>
```
# **atom\$mat\_color\_top\_edge 84 (\$54)**

**atom\$mat\_color\_top\_edge** defines the color for the top and left edges of the current button object.

## **Syntax**

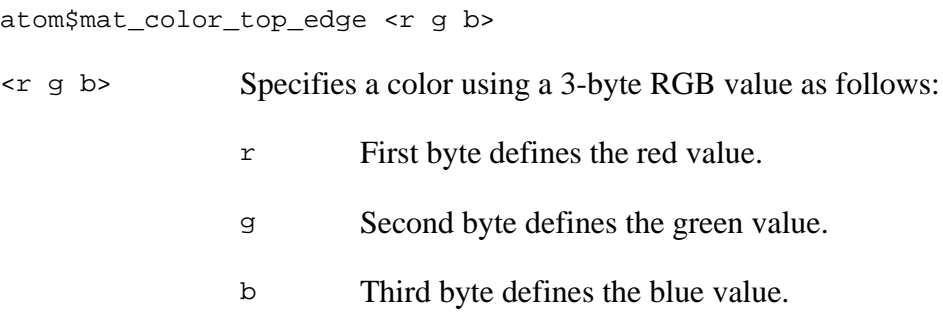

## **Object(s) Handled**

The object handled by this atom is trigger.

## **Return Value**

None.

### **Example**

The following example defines the color of a button's top and left edges:

```
atom$man_start_object <trigger>
atom$mat_art_id <1-0-2199>
atom$mat_color_top_edge <124 126 0>
```
## **atom\$mat\_command\_key 53 (\$35)**

**atom\$mat\_command\_key** assigns a key or key combination to activate a particular object. This feature lets you set up shortcut keys for members to use.

Command keys are typically defined for menu bar items. When a command key is pressed, the Display Manager first looks for the object on the top window, and if the object is not found, it looks on the menu bar. If an object on the menu bar has an assigned command key, the command key is automatically displayed on the drop-down menu to the right of the object's title.

## **Syntax**

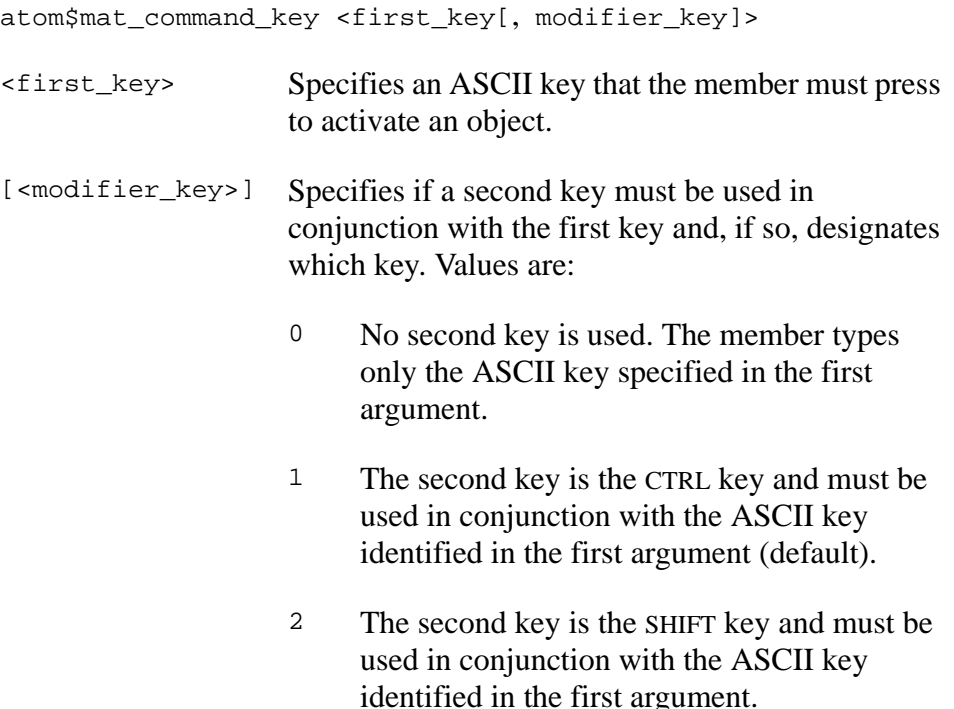

### **Object(s) Handled**

The object handled by this atom is trigger.

### **Return Value**

None.

### **Example**

The following example assigns command keys for an object on a window:

```
atom$man_start_object <trigger>
atom$mat_title <"Keyword">
atom$mat_command_key <k, 2>
```
The result of this example is that the action associated with the object titled "Keyword" is initiated when a member simultaneously presses the SHIFT and K keys.

## **atom\$mat\_context\_help 102 (\$66)**

**atom\$mat\_context\_help** invokes a help bubble (or balloon help) when a member positions the cursor over a specific object or location on a form. The argument to this atom is the help text that appears in the help bubble.

### **Syntax**

```
atom$mat_context_help <help_text>
```
<help\_text> The text string that appears in the help bubble.

## **Object(s) Handled**

The objects handled by this atom are dms\_list, sms\_list, dss\_list, sss\_list, trigger, ornament, view, edit\_view, range, and select\_range.

### **Return Value**

None.

### **Example**

The following example associates a help bubble with the mail write button on the toolbar of the online service:

```
atom$man_start_object <trigger>
atom$mat_context_help <"Write mail and send files.">
.
.
.
atom$man_end_object
```
# **atom\$mat\_dirty\_query 54 (\$36)**

**atom\$mat\_dirty\_query** determines whether a member is prompted when attempting to close a window when any editable field on the window has been changed. This allows the member to save information in the window before it is closed.

### **Syntax**

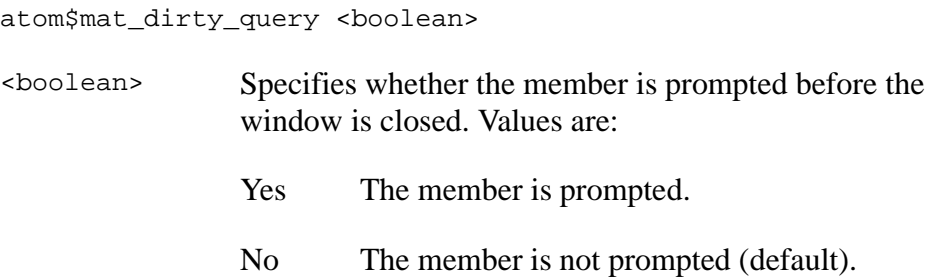

## **Object(s) Handled**

The object handled by this atom is ind\_group.

### **Return Value**

None.

### **Example**

The following example specifies that a prompt to a member is required whenever the member attempts to close the window while the editable fields on the window have changes:

```
atom$man_start_object <ind_group>
atom$mat_title <"NEW.DOC">
atom$mat_dirty_query <yes>
atom$man_start_object <edit_view>
atom$mat_bool_writeable <yes>
atom$man_end_object
atom$man_start_object <trigger>
```
# **atom\$mat\_factory\_id 191 (\$BF)**

**atom\$mat\_factory\_id** notifies the Display Manager that a particular object is managed by another GUID. The factory ID is a 16 byte GUID (as created by Microsoft's UUIDGEN tool, for example). This ID is used to look up the tool or object that used to create the window (independent group in this example) when the **man\_update\_display** is processed. A GUID is used because it can be uniquely generated by anyone and a global list does not have to be maintained by AOL. Unlike **mat\_tool\_id**, which is generally applied to "views", **mat\_factory\_id** can be used for any type of FDO object.

#### **Syntax**

```
atom$mat_factory_id <x>
```
<x> Specifies the GUID that manages the object.

## **Object(s) Handled**

The objects handled by this atom are view and edit\_view.

### **Return Value**

None.

## **Example**

The following example notifies the Display Manager that a particular object is managed by another factory ID:

```
man_start_object <ind_group, "Hello">
mat_factory_id <23x, EAx, 9Bx, 04x, 67x, CCx, 4Ax, 50x, F7x, 
A8x, 97x, 00x, 87x, 35x, 11x, D1x>
...
...
...
man_update_display
man_end_object
```
# **atom\$mat\_field\_script 104 (\$68)**

**atom\$mat\_field\_script** is described in Appendix B, "Internationalization (i18n) Atoms."

# **atom\$mat\_font\_id 48 (\$30)**

**atom\$mat\_font\_id** defines the font ID for the current object. This atom has been superseded by **atom**\$mat\_font\_sis on page 3-119, which lets you set the font ID, the font size, and font style.

## **Syntax**

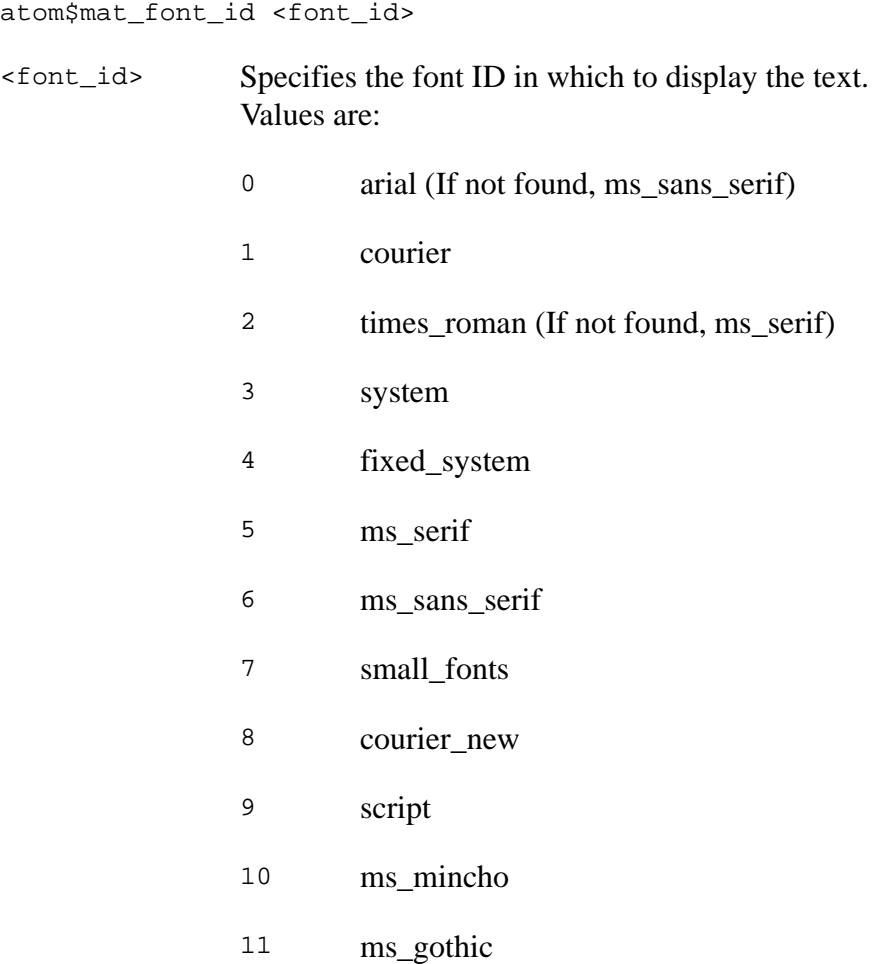

## **Object(s) Handled**

The objects handled by this atom are dms\_list, dss\_list, trigger, ornament, view, edit\_view, range, and select\_range.

#### **Return Value**

None.

### **Example**

The following example defines an MS serif font for the object title News:

```
atom$man_start_object <trigger>
atom$mat_title <"News">
atom$mat_font_id <5>
```
# <span id="page-118-0"></span>**atom\$mat\_font\_sis 10 (\$0A)**

**atom\$mat\_font\_sis** defines the font ID, size, and style for the current object. This atom can be used with any field that displays text. This atom supersedes **atom\$mat\_font\_id**, **atom\$mat\_font\_size**, and **atom\$mat\_font\_style**, and should be used to set the font ID, font size, and font style.

### **Syntax**

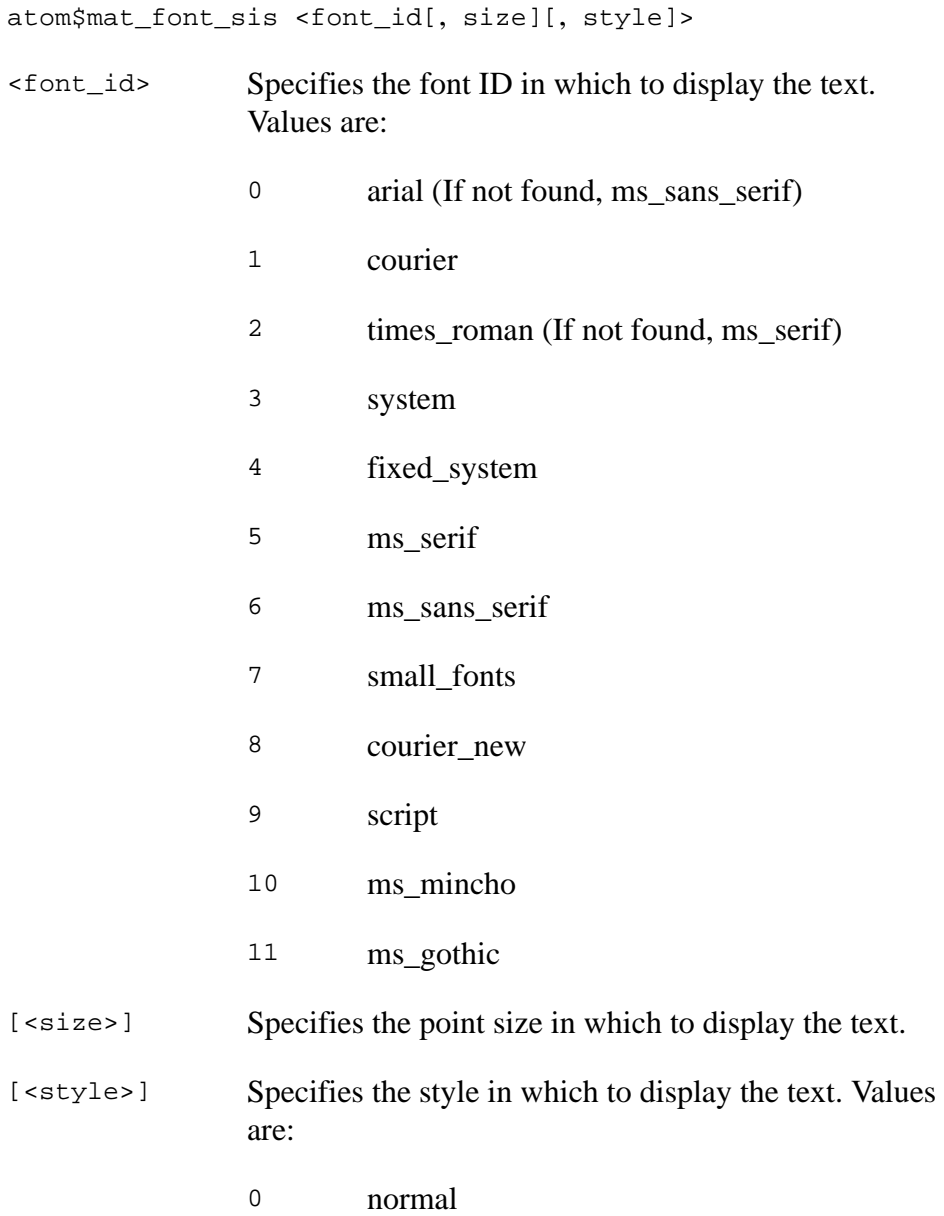

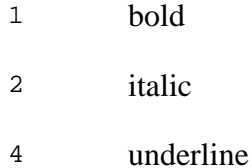

If the style values are added together, the text displays a combination of the styles. For example, a value of **3** displays text in bold and italic.

## **Object(s) Handled**

The objects handled by this atom are dms\_list, dss\_list, trigger, ornament, view, edit\_view, range, and select\_range.

### **Return Value**

None.

### **Example**

The following example defines an Arial font, 8 point font size, and bold font style to an object's title:

atom\$man\_start\_object <trigger> atom\$mat\_title <"What's New"> **atom\$mat\_font\_sis <0**, **8**, **1>**

# **atom\$mat\_font\_size 49 (\$31)**

**atom\$mat\_font\_size** defines the font size for the current object. This atom has been superseded by <u>atom\$mat\_font\_sis</u> on page 3-119, which lets you set the font size, the font ID, and font style.

## **Syntax**

```
atom$mat_font_size <size>
```
<size> Specifies the point size in which to display the text.

## **Object(s) Handled**

The objects handled by this atom are dms\_list, dss\_list, trigger, ornament, view, edit\_view, range, and select\_range.

## **Return Value**

None.

## **Example**

The following example defines a font size 8 for an object's title:

```
atom$man_start_object <trigger>
atom$mat_title <"News">
atom$mat_font_size <8>
```
## **atom\$mat\_font\_style 50 (\$32)**

**atom\$mat\_font\_style** defines the font style for the current object. This atom has been superseded by **atom**\$mat\_font\_sis on page 3-119, which lets you set the font style, the font ID, and font size.

## **Syntax**

atom\$mat\_font\_style <style>

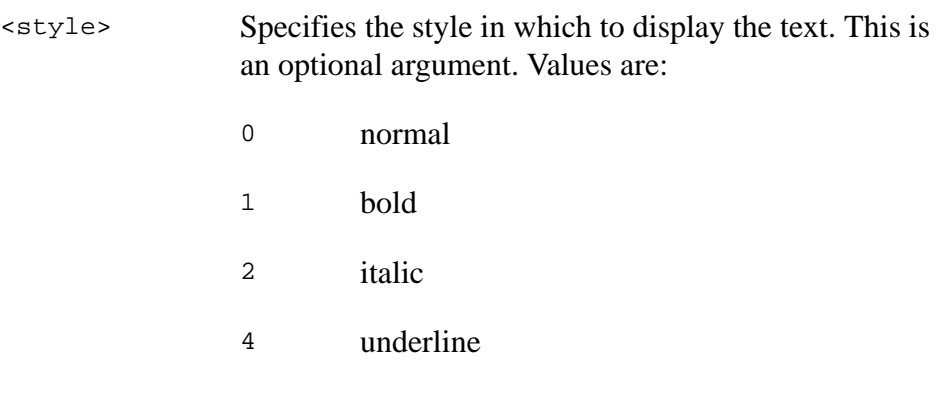

If the style values are added together, the text displays a combination of the styles. For example, a value of **3** displays text in bold and italic style.

## **Object(s) Handled**

The objects handled by this atom are dms\_list, dss\_list, trigger, ornament, view, edit\_view, range, and select\_range.

## **Return Value**

None.

## **Example**

The following example sets the font's style to bold:

```
atom$man_start_object <trigger>
atom$mat_title <"News">
atom$mat_font_style <4>
```
# **atom\$mat\_form\_icon 115 (\$73)**

**atom\$mat\_form\_icon** specifies the art ID for the mini-icon located in the upper-left corner of a window common to all Windows 95 applications. This atom is intended for use with the 32-bit (Windows 95) client version of the service.

## **Syntax**

atom\$mat\_form\_icon <art\_id>

<art\_id> Specifies the art ID for the icon.

## **Object(s) Handled**

The object handled by this atom is ind\_group.

### **Return Value**

None.

## **Example**

The following example assigns the art ID for the icon for the trigger object:

```
atom$man_start_object <trigger>
atom$mat_relative_tag <1>
atom$mat_trigger_style <2>
atom$mat_art_id <1-2-3456>
atom$mat_form_icon <1-0-2199>
atom$mat_precise_x <370>
atom$mat_precise_y <10>
.
.
.
atom$man_end_object
```
# **atom\$mat\_frame\_style 87 (\$57)**

**atom\$mat\_frame\_style** determines the type of frame style for the current object.

## **Syntax**

atom\$mat\_frame\_style <type>

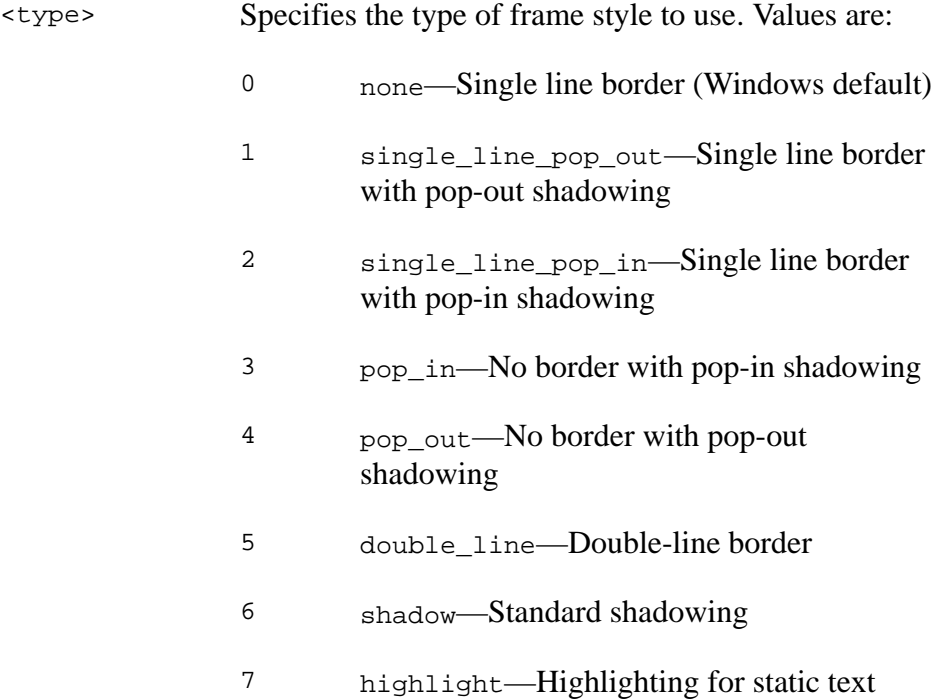

### **Object(s) Handled**

All objects are handled by this atom.

#### **Return Value**

None.

#### **Example**

The following example defines the frame style (no border with pop-in shadowing) for a dynamic, single-select list:

atom\$man\_start\_object <dss\_list> **atom\$mat\_frame\_style <3>**

# **atom\$mat\_height 16 (\$10)**

**atom\$mat\_height** specifies the height of the current object. You can use this atom to establish how many text lines you want to appear in a view field. **atom\$mat\_height** and **atom\$mat\_width** work independently on a window.

## **Syntax**

```
atom$mat_height <x>
```
<x> Specifies the height for the current object. Values are **1** or greater. A value of **1** is equal to the height of one line of text in the standard system font.

## **Object(s) Handled**

The objects handled by this atom are dms\_list, dss\_list, trigger, ornament, view, edit\_view, range, and select\_range.

## **Return Value**

None.

## **Example**

The following example specifies the height of a view object:

```
atom$man_start_object <view>
atom$mat_height <10>
atom$mat_width <60>
```
This example sets the height of the view to 10 characters. The height is based on the size of the standard system font.

# **atom\$mat\_horizontal\_spacing 57 (\$39)**

**atom\$mat\_horizontal\_spacing** changes the horizontal spacing between the current object and any object to its right. You can use this atom to change the spacing between objects on a window.

### **Syntax**

atom\$mat\_horizontal\_spacing <x>

<x> Specifies the amount of horizontal spacing in multiples of normal spacing. Values are **1** or greater. For example, a value of **1** is equal to the normal (default) space between two objects, **2** is equal to twice the normal space, and so on. A value of **0** equals no spacing, which is used for objects on the toolbar.

## **Object(s) Handled**

The objects handled by this atom are dms\_list, dss\_list, trigger, ornament, view, edit\_view, range, and select\_range.

### **Return Value**

None.

#### **Example**

The following example changes the horizontal spacing of two buttons:

```
atom$man_start_object <ind_group>
atom$mat_orientation <hff>
atom$mat_position <hfc>
atom$man_start_object <trigger>
atom$mat_title <"Button 1">
atom$mat_horizontal_spacing <3>
atom$man_end_object
atom$man_start_object <trigger>
atom$mat_title <"Button 2">
```
© America Online, Inc. 1999 3-127 America Online Confidential

# **atom\$mat\_increment 73 (\$49)**

**atom\$mat\_increment** defines the incremental value for editable range fields (spin gadgets). **atom**\$mat\_minimum on page 3-137 and [atom\\$mat\\_maximum on page 3-136](#page-135-0) are used in conjunction with this atom.

The application of this atom can be seen on the Download Preferences window of the Windows client of the online service, where a member can set the number of downloads on which to retain information.

### **Syntax**

atom\$mat\_increment <x>

<x> Specifies the incremental numeric value for the editable range field. Values are **0** or greater with a default value of **10**.

## **Object(s) Handled**

The object handled by this atom is select\_range.

### **Return Value**

None.

### **Example**

The following example defines an incremental value of **10** for an editable range:

```
atom$man_start_object <select_range>
atom$mat_minimum <0>
atom$mat_maximum <100>
atom$mat_increment <10>
```
# **atom\$mat\_intl\_font\_sis 178 (\$B2)**

**atom\$mat\_intl\_font\_sis** defines the secondary font ID, size, and style for the current object. By default, the current object should use the font defined by **atom\$mat\_font\_sis** (or **atom\$mat\_font\_id**, **atom\$mat\_font\_size**, **atom\$mat\_font\_style**). When international text is sent to the object, based on the text type, the secondary font may be used to display the international text.

### **Syntax**

atom\$mat\_intl\_font\_sis <font\_id[, size][, style]> <font\_id> Specifies the font ID in which to display the text. Values are: 0 arial (If not found, ms\_sans\_serif) 1 courier 2 times\_roman (If not found, ms\_serif) 3 system 4 fixed\_system 5 ms\_serif 6 ms\_sans\_serif 7 small\_fonts 8 courier\_new 9 script 10 ms\_mincho 11 ms\_gothic [<size>] Specifies the point size in which to display the text. [<style>] Specifies the style in which to display the text. Values are as follows: 0 normal

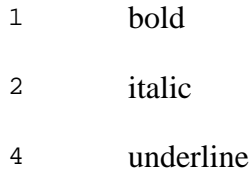

## **Object(s) Handled**

The objects handled by this atom are dms\_list, dss\_list, trigger, ornament, view, edit\_view, range, and select\_range.

#### **Return Value**

None.

#### **Example**

The following example defines an Arial font, 8 point font size, and bold font style to an object's title:

atom\$man\_start\_object <trigger> atom\$mat\_title <"What's New"> **atom\$mat\_intl\_font\_sis <0**, **8**, **1>**

# **atom\$mat\_left\_spacing 186 (\$BA)**

**atom\$mat\_left\_spacing** sets the left spacing in the Tokyo (Windows) client.

## **Syntax**

```
atom$mat_left_spacing <x>
```
<x> Specifies the left spacing in pixels.

### **Return Value**

None.

## **Object(s) Handled**

### **Example**

The following example creates a button with 4 pixels of space (padding) on the left:

```
atom$man_start_object <trigger, "Hello">
atom$mat_left_spacing <4>
atom$mat_top_spacing <2>
atom$mat_right_spacing <4>
atom$mat_bottom_spacing <2>
atom$man_end_object
```
# **atom\$mat\_link\_content\_to\_rid 76 (\$4C)**

**atom\$mat\_link\_content\_to\_rid** links multiple text fields and saves them as one piece of text. When you link text fields, the first text field must always be defined as the main editable view, using **atom\$mat\_bool\_writeable**.

This atom is currently used in many Rainman forms. For more information about Rainman, see the America Online manual, *Bringing Information Online Using Rainman*.

#### **Syntax**

atom\$mat\_link\_content\_to\_rid <x>

<x> Specifies the relative ID of the next text field to link the current text field to. Values are **1** or greater.

### **Object(s) Handled**

The objects handled by this atom are view and edit\_view.

### **Return Value**

None.

#### **Example**

The following example links multiple text fields together:

atom\$uni\_start\_stream . . . atom\$man\_start\_object <edit\_view> atom\$mat\_relative\_tag <1> atom\$mat\_bool\_writeable <yes> **atom\$mat\_link\_content\_to\_rid <2>** atom\$mat\_end\_object atom\$man\_start\_object <edit\_view> atom\$mat\_relative\_tag <2> **atom\$mat\_link\_content\_to\_rid <3>** atom\$mat\_end\_object . (Definition of object with relative ID 3 goes here...) . atom\$uni\_end\_stream

# **atom\$mat\_log\_object 65 (\$41)**

**atom\$mat\_log\_object** specifies the logging for an object. The argument defines which log holds the object data, or the argument can turn logging off. The object must be the main view on the window.

### **Syntax**

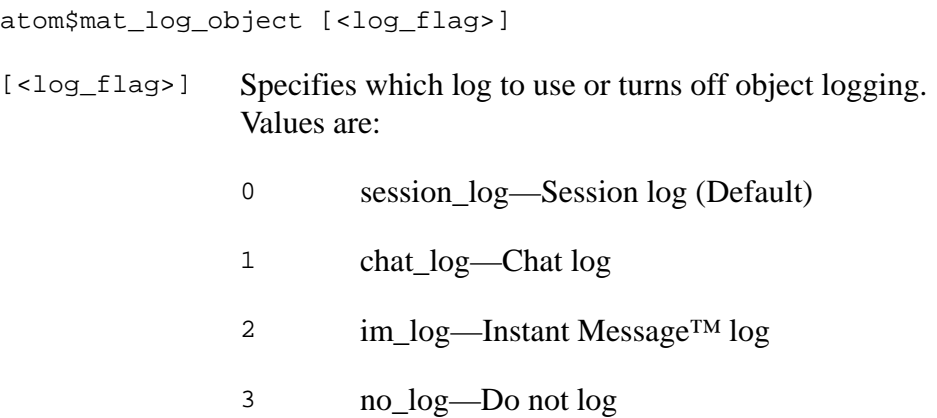

## **Object(s) Handled**

The objects handled by this atom are view and edit\_view.

### **Return Value**

None.

### **Example**

The following example specifies that data be logged to the session log for a view object:

```
atom$man_start_object <view>
atom$mat_bool_writeable <yes>
atom$mat_log_object <0>
```
## **atom\$mat\_managed\_by 55 (\$37)**

**atom\$mat\_managed\_by** notifies the Display Manager that a particular object is managed by another protocol (tool).

### **Syntax**

atom\$mat\_managed\_by <x>

<x> Specifies the protocol ID that manages the object. Protocol IDs are maintained in the **atoms.h** file and are listed in [Table 3-1 on page 3-1](#page-0-0) of this manual.

## **Object(s) Handled**

The objects handled by this atom are view and edit\_view.

### **Return Value**

None.

### **Example**

The following example notifies the Display Manager that an object is managed by another protocol with an ID of 20 (Multimedia Interface):

```
atom$man_start_object <view>
atom$mat_managed_by <20>
```
# <span id="page-135-0"></span>**atom\$mat\_maximum 60 (\$3C)**

**atom\$mat\_maximum** specifies the maximum value of a range field. This atom is used in conjunction with [atom\\$mat\\_minimum on page 3-137.](#page-136-0)

The application of this atom can be seen on the Download Preferences window of the Windows client of the online service, where a member can set the number of downloads on which to retain information. This atom can also be used with noneditable ranges (for example, gauges, or meters).

### **Syntax**

atom\$mat\_maximum <x>

<x> Specifies the highest allowable number for the range field. Values are **0** or greater. The default value is **100** except when the current object type is range or select\_range.

## **Object(s) Handled**

All objects are handled by this atom.

## **Return Value**

None.

### **Example**

The following example specifies a minimum and maximum value for a range:

atom\$man\_start\_object <select\_range> atom\$mat\_minimum <0> **atom\$mat\_maximum <100>**

## <span id="page-136-0"></span>**atom\$mat\_minimum 59 (\$3B)**

**atom\$mat\_minimum** specifies the minimum value of a range field. This atom is used in conjunction with **atom**\$mat\_maximum on page 3-136.

The application of this atom can be seen on the Download Preferences window of the Windows client of the online service, where a member can set the number of downloads on which to retain information. This atom can also be used with noneditable ranges (for example, gauges or meters).

#### **Syntax**

atom\$mat\_minimum <dword>

<dword> Specifies the lowest allowable value for the range field. Values are **0** or greater with a default value of **0**.

## **Object(s) Handled**

The objects handled by this atom are range and select\_range.

### **Return Value**

None.

### **Example**

The following example specifies a minimum and maximum value for a range:

```
atom$man_start_object <select_range>
atom$mat_minimum <0>
atom$mat_maximum <100>
```
# **atom\$mat\_object\_id 12 (\$0C)**

**atom\$mat\_object\_id** defines the global ID for the current object.

## **Syntax**

atom\$mat\_object\_id <global\_ID>

<global\_ID> Specifies the global ID for the current object. The default value is **0**.

## **Object(s) Handled**

All objects are handled by this atom.

### **Return Value**

None.

## **Example**

The following example assigns a global ID of 32-137 to the window:

```
atom$man_start_object <ind_group>
atom$mat_object_id <32-137>
```
# **atom\$mat\_object\_type 45 (\$2D)**

**atom\$mat\_object\_type** defines the object type of the current object.

### **Syntax**

atom\$mat\_object\_type <object\_type> <object\_type> Specifies the object type for the current object. The object type can be specified using the object ID or object name, as follows: 0 org\_group—An organizational group. 1 ind\_group—An independent group (for example, a window). 2 dms\_list—A dynamic, multiselect list (for example, a list box where more than one item is selectable). 3 sms\_list—A static, multiselect list (for example, a check box). 4 dss\_list—A dynamic, single-select list (for example, a list box where only one item is selectable). 5 sss\_list—A static, single-select list (for example, radio buttons). 6 trigger—An actionable object (for example, a button, icon, menu item). 7 ornament—A static or decorative object (for example, a picture, static text). 8 view—A view field (used for display of larger amounts of text or a graphic where, if necessary, scroll bars are available). 9 edit\_view—An editable view field (used for input text fields where members can enter text).

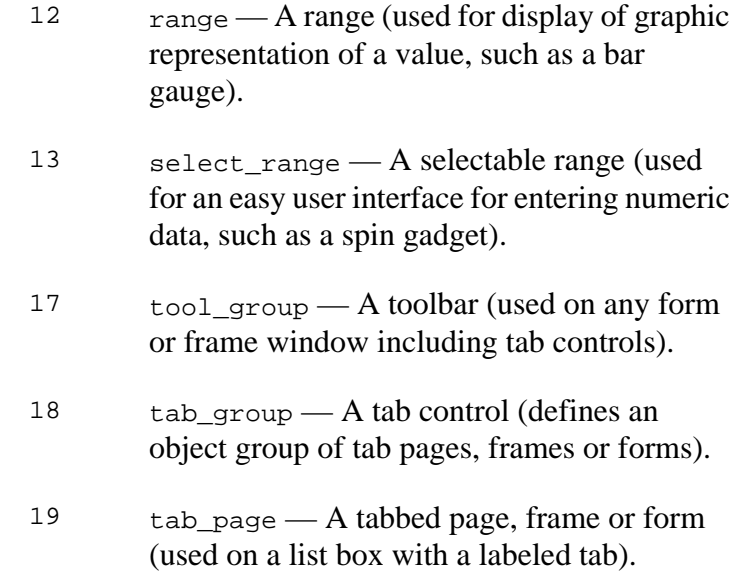

### **Object(s) Handled**

All objects are handled by this atom.

#### **Return Value**

None.

### **Example**

The following example assigns view as an object type to an object:

```
atom$man_insert_object_before <32-123>
atom$mat_object_type <view>
```
# **atom\$mat\_orientation 8 (\$08)**

**atom\$mat\_orientation** defines justification and orientation for groups, static lists, and ornament text fields.

### **Syntax**

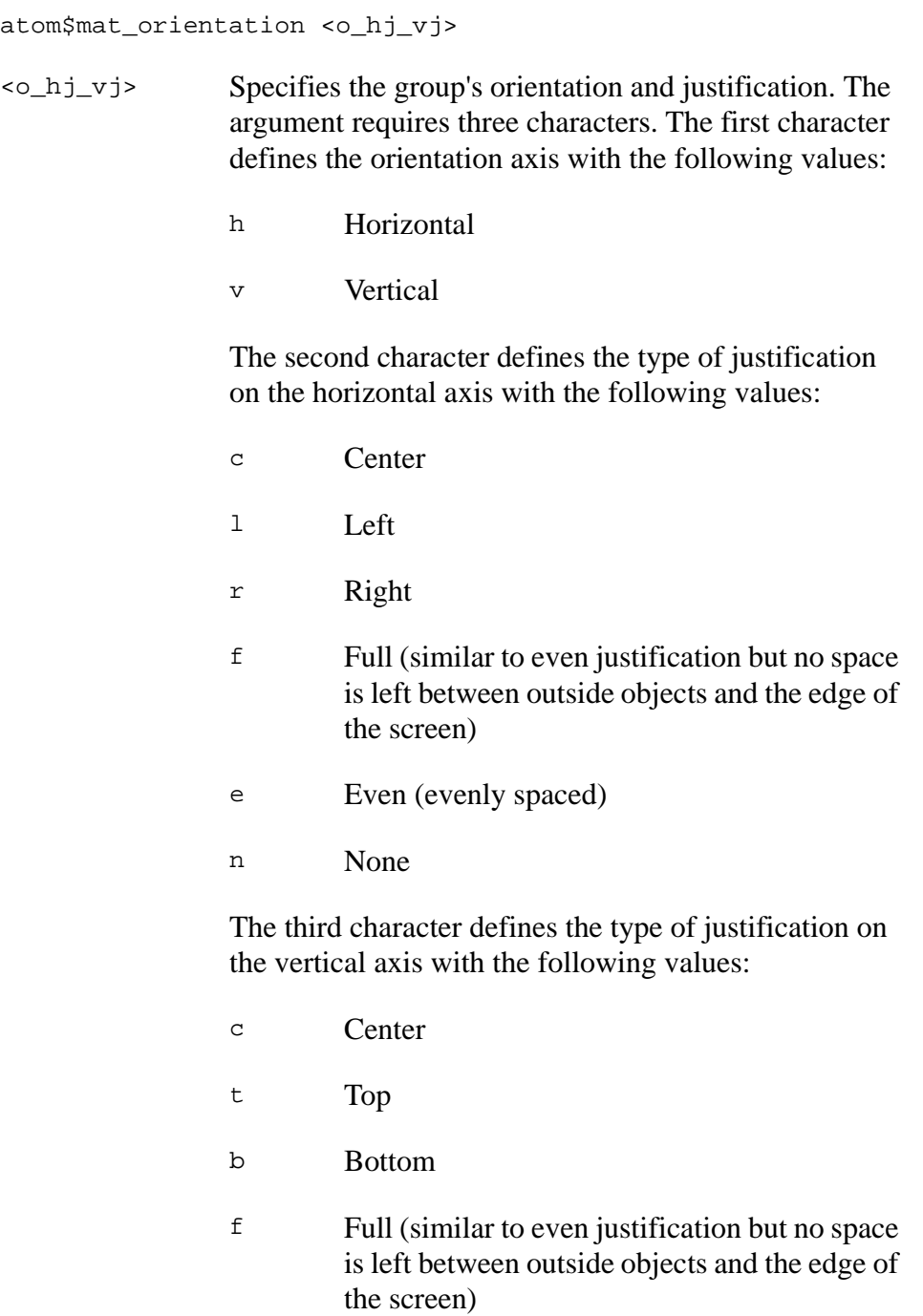

- e Even (evenly spaced)
- n None

This 8-bit argument can also have binary values assigned as follows:

- Bits 7 and 6 Define the orientation axis with values as follows:
	- 0 Horizontal
	- 1 Vertical
- Bits 5 0 Define the type of justification. Bits 5, 4, and 3 define the horizontal and bits 2, 1, and 0 define the vertical justification type, with 3-bit values for each set as follows:
	- 2 Center
	- 3 Left
	- 4 Right
	- 5 Full
	- 6 Even

#### **Object(s) Handled**

The objects handled by this atom are org\_group, ind\_group, ornament, sms\_list, sss\_list, view, and edit\_view.

#### **Return Value**

None.

#### **Example**

The following example defines the orientation and justification for objects on a form:

atom\$man\_start\_object <ind\_group>

```
atom$man_start_object <org_group>
atom$mat_orientation <hee>
atom$man_start_object <trigger>
atom$mat_title <"Button 1">
atom$man_end_object
atom$man_start_object <trigger>
atom$mat_title <"Button 2">
atom$man_end_object
atom$man_start_object <trigger>
atom$mat_title <"Button 3">
atom$man_end_object
```
The result of this example is shown in  $Figure 3-1$ . It is a form with an organizational group made up of three buttons. The buttons are horizontally oriented and have even justification horizontally and vertically, as shown in Figure 3-1:

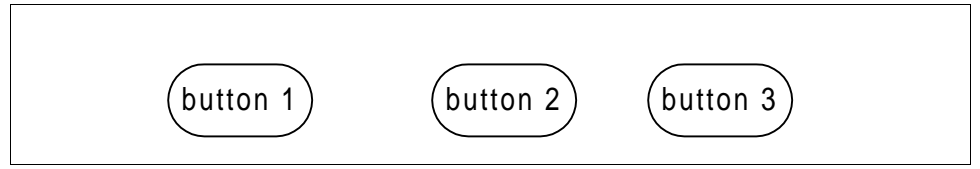

*Figure 3-1: Horizontal Group Orientation*

## **atom\$mat\_paragraph 66 (\$42)**

**atom\$mat\_paragraph** determines whether text in a view field wraps to an indent after the first line of text.

Note that this atom is used on chat views to allow room for the screen name that appears to the left of a member's comments.

### **Syntax**

atom\$mat\_paragraph <boolean>

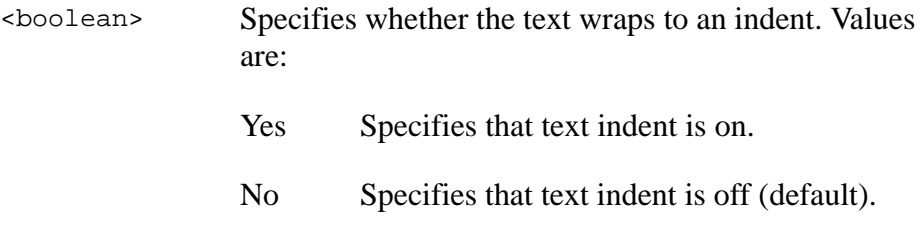

## **Object(s) Handled**

The objects handled by this atom are view and edit\_view.

### **Return Value**

None.

#### **Example**

The following example wraps the text to an indent in a view field for chat:

```
atom$man_start_object <view, "">
atom$mat_size <50, 17, 8192>
atom$mat_relative_tag <256>
atom$mat_scroll_threshold <4096>
atom$mat_bool_force_scroll <yes>
atom$mat_paragraph <yes>
atom$mat_log_object <chat_log>
atom$mat_ruler <15, 45>
atom$mat_bool_force_scroll <yes>
atom$mat_bool_writeable <yes>
atom$man_end_object
```
# **atom\$mat\_popup\_relative\_id 163 (\$A3)**

**atom\$mat\_popup\_relative\_id** assigns a relative ID to a popup menu object.

#### **Syntax**

atom\$mat\_popup\_relative\_id <x>

<x> Specifies the relative ID of the popup menu. Values are **1** or greater.

### **Object(s) Handled**

The objects handled by this atom are dss\_list and trigger.

#### **Return Value**

None.

#### **Example**

The following example defines the relative ID of the popup menu:

```
atom$uni_start_stream
.
.
.
atom$man_start_object <trigger, "">
atom$mat_popup_relative_id <2>
atom$mat_popup_pfc_path <"C:\AOL40\organize\">
atom$man_end_context
.
.
.
atom$uni_end_stream
```
# **atom\$mat\_popup\_pfc\_path 164 (\$A4)**

**atom\$mat\_popup\_pfc\_path** defines the path to the top-level object to build a popup menu.

### **Syntax**

atom\$mat\_popup\_pfc\_path <string>

<string> Specifies the path to the top-level object to build a popup menu.

# **Object(s) Handled**

The object handled by this atom is dss\_list and trigger.

#### **Return Value**

None.

### **Example**

The following example defines the path to build a popup menu:

```
atom$uni_start_stream
.
.
.
atom$man_start_object <trigger, "">
atom$mat_popup_relative_id <2>
atom$mat_popup_pfc_path <"C:\AOL40\organize">
atom$man_end_context
.
.
.
atom$uni_end_stream
```
# **atom\$mat\_position 64 (\$40)**

**atom\$mat\_position** determines the window's position on the screen. This atom is only used for independent group (ind\_group) objects.

# **Syntax**

atom\$mat\_position <position>

- <position> Specifies the window's position on the screen. Values are as follows:
	- 0 Defines a cascaded display that arranges active windows in a cascading fashion with the current window on top.
	- $1-9$  Figure 3-2 shows a screen divided into 9 areas that relate to defined position values **1** through **9**.

| 1 | 2              | 3                |  |
|---|----------------|------------------|--|
| 4 | $\overline{5}$ | 6                |  |
| 7 | 8              | $\boldsymbol{9}$ |  |

*Figure 3-2: Window Positioning*

### **Object(s) handled**

The object handled by this atom is ind\_group.

© America Online, Inc. 1999 3-147 America Online Confidential

#### **Return Value**

None.

#### **Example**

The following example specifies the object's position as in the top right window of the screen:

```
atom$man_start_object <ind_group> "" 
atom$mat_orientation <vff> 
atom$mat_position <3> 
...
atom$man_end_object
```
# **atom\$mat\_precise\_height 79 (\$4F)**

**atom\$mat\_precise\_height** defines the height of the current object in pixels. To set both height and width, use **atom**\$mat\_size on page 3-165.

## **Syntax**

atom\$mat\_precise\_height <x>

<x> Specifies the height in pixels. Values are **1** or greater.

# **Object(s) Handled**

All objects are handled by this atom.

#### **Return Value**

None.

### **Example**

The following example defines a window to have a precise height of 333 pixels:

```
atom$man_start_object <ind_group>
atom$mat_bool_precise <yes>
atom$mat_precise_height <333>
```
# **atom\$mat\_precise\_width 78 (\$4E)**

**atom\$mat\_precise\_width** defines the width of the current object in pixels. To set both height and width, use **atom**\$mat\_size on page 3-165.

# **Syntax**

atom\$mat\_precise\_width <x>

<x> Specifies the width in pixels. Values are **1** or greater.

# **Object(s) Handled**

All objects are handled by this atom.

#### **Return Value**

None.

### **Example**

The following example defines a window to have a precise width of 500 pixels:

```
atom$man_start_object <ind_group>
atom$mat_bool_precise <yes>
atom$mat_precise_width <500>
```
# <span id="page-150-0"></span>**atom\$mat\_precise\_x 80 (\$50)**

**atom\$mat\_precise\_x** determines the horizontal (x-axis) coordinate in pixels that is used to position children of a precise group. This atom is used in conjunction with **atom**\$mat\_precise\_y on page 3-153.

#### **Syntax**

```
atom$mat_precise_x <x>
```
<x> Specifies the horizontal pixel coordinate used to position children of a precise group. Values are **0** or greater.

# **Object(s) Handled**

The objects handled by this atom are org\_group, dms\_list, sms\_list, dss\_list, sss\_list, trigger, ornament, view, edit\_view, range, and select\_range.

#### **Return Value**

None.

### **Example**

The following example defines the placement of the text ornament (Music Forums) to have a precise horizontal coordinate of 9 pixels in the Roll Over Beethoven window:

```
atom$man_start_object <ind_group, "Roll Over Beethoven">
atom$mat_bool_background_pic <yes>
atom$mat_art_id <1-0-2196>
atom$mat_bool_precise <yes>
atom$mat_precise_width <500>
atom$mat_precise_height <333>
atom$man_start_object <ornament, "Music Forums">
atom$mat_orientation <hcc>
atom$mat_precise_x <9>
atom$mat_precise_y <10>
atom$mat_precise_width <204>
atom$mat_precise_height <18>
.
.
.
atom$man_end_object
```
. . (The definition of more objects goes here...) . atom\$man\_end\_object

# <span id="page-152-0"></span>**atom\$mat\_precise\_y 81 (\$51)**

**atom\$mat\_precise\_y** determines the vertical (y-axis) coordinate in pixels that is used to position children of a precise group. This atom is used in conjunction with  $\frac{\text{atom}}{\text{m} \cdot \text{m}}$  precise\_x on page 3-151.

### **Syntax**

```
atom$mat_precise_y <y>
```
<y> Specifies the vertical pixel coordinate used to position children of a precise group. Values are **0** or greater.

# **Object(s) Handled**

The objects handled by this atom are org\_group, dms\_list, sms\_list, dss\_list, sss\_list, trigger, ornament, view, edit\_view, range, and select\_range.

#### **Return Value**

None.

### **Example**

The following example defines the placement of a dynamic list box to have a precise vertical coordinate of 33 pixels in the Mozart Forum window:

```
atom$man_start_object <ind_group, "Mozart Forum">
atom$mat_bool_background_pic <yes>
atom$mat_art_id <1-0-2196>
atom$mat_bool_precise <yes>
atom$mat_precise_width <500>
atom$mat_precise_height <333>
atom$man_start_object <dss_list>
atom$mat_frame_style <3>
atom$mat_bool_no_border <yes>
atom$mat_color_face <248 232 208>
atom$mat_color_text <64 64 64>
atom$mat_precise_x <10>
atom$mat_precise_y <33>
atom$mat_precise_width <200>
atom$mat_precise_height <248>
atom$man_start_object <trigger, "RockLink">
atom$man_end_object
```

```
atom$man_start_object <trigger, "Critic's Choice">
atom$man_end_object
.
.
.
atom$man_end_object
.
. (The definition of more objects goes here...)
.
atom$man_end_object
```
# **atom\$mat\_relative\_tag 11 (\$0B)**

**atom\$mat\_relative\_tag** defines the relative ID of the current object. Objects on the same window must have unique relative IDs.

#### **Syntax**

atom\$mat\_relative\_tag <dword> <dword> Specifies the relative ID of the current object. Values are **0** or greater with a default value of **0**.

### **Object(s) Handled**

The objects handled by this atom are org\_group, dms\_list, sms\_list, dss\_list, sss\_list, trigger, ornament, view, edit\_view, range, and select\_range.

#### **Return Value**

None.

#### **Example**

The following example defines relative IDs (1 and 2) for objects on a window:

```
atom$man_start_object <trigger>
atom$mat_relative_tag <1>
atom$man_end_object
atom$man_start_object <trigger>
atom$mat_relative_tag <2>
atom$man_end_object
```
# **atom\$mat\_right\_spacing 188 (\$BC)**

**atom\$mat\_right\_spacing** sets the right spacing in the Tokyo (Windows) client.

## **Syntax**

atom\$mat\_right\_spacing <x>

<x> Specifies the right spacing in pixels.

#### **Return Value**

None.

### **Object(s) Handled**

None.

#### **Example**

The following example creates a button with 4 pixels of space (padding) on the right:

```
atom$man_start_object <trigger, "Hello">
atom$mat_left_spacing <4>
atom$mat_top_spacing <2>
atom$mat_right_spacing <4>
atom$mat_bottom_spacing <2>
atom$man_end_object
```
# **atom\$mat\_ruler 18 (\$12)**

**atom\$mat\_ruler** sets one or more tab stops to the ruler of the current object. Each argument indicates one tab stop. If no argument is specified, any tabs that exist on the ruler for the current object are cleared.

This atom is used with list boxes, views, and labels. The text of the object must be embedded with tab characters for this feature to work properly.

#### **Syntax**

atom\$mat\_ruler <[tab\_1][, tab\_2]…[, tab\_n]>

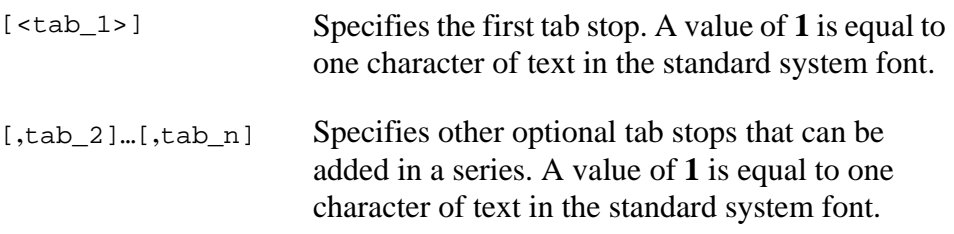

#### **Return Value**

None.

#### **Object(s) Handled**

The objects handled by this atom are dms\_list, dss\_list, view, and edit\_view.

#### **Example**

The following example sets the tab stops for text on a form:

```
atom$man_start_object <dss_list>
atom$mat_title <"Products for Sale">
atom$man_start_object <trigger>
atom$mat_ruler <7, 15>
atom$mat_title <"8475→Sweatshirt→19.95">
atom$man_start_object <trigger>
atom$mat_title <"8411→T-shirt→10.95">
atom$man_start_object <trigger>
atom$mat_title <"8422→Nightshirt→15.95">
```
The result of this example is shown in **Figure 3-3**:

| <b>Products for Sale</b> |                       |  |
|--------------------------|-----------------------|--|
|                          | 8475 Sweatshirt 19.95 |  |
|                          | 8411 T-shirt 10.95    |  |
|                          | 8422 Nightshirt 15.95 |  |

*Figure 3-3: Tab Stops in a Form*

# **atom\$mat\_sage\_context\_help 184 (\$B8)**

**atom\$mat\_sage\_context\_help** enables the "What's This" feature in the help system for the K2 client.

### **Syntax**

atom\$mat\_sage\_context\_help <string>

<string> Specifies the text string.

### **Return Value**

None.

### **Object(s) Handled**

None.

#### **Example**

The following example enables the "What's This" feature in the help system for the K2 client:

atom\$man\_start\_object <view> atom\$mat\_edit\_view **atom\$mat\_sage\_context\_help <text>**

# **atom\$mat\_scroll\_threshold 67 (\$43)**

**atom\$mat\_scroll\_threshold** determines how many bytes of text are retained in a view. Once data in the view reaches its maximum capacity (see [atom\\$mat\\_capacity on page 3-102](#page-101-0)), some old data is trimmed from the view so new data can appear. This feature is used in the chat area of the online service.

#### **Syntax**

atom\$mat\_scroll\_threshold <x>

<x> Specifies the number of bytes to retain in a view after its capacity is reached. The values are **1** or greater with a default value of **0**.

# **Object(s) Handled**

The objects handled by this atom are view and edit\_view.

#### **Return Value**

None.

### **Example**

The following example specifies a view to trim old data and accept new data when there is a limited buffer:

```
atom$man_start_object <view>
atom$mat_capacity <32000>
atom$mat_scroll_threshold <8000>
```
# **atom\$mat\_secure\_field 170 (\$AA)**

**atom\$mat\_secure\_field** is used to mark a field for secure extraction. The atom is also used to set the level of encryption for extracting the field.

### **Syntax**

atom\$mat\_secure\_field <text>

<text> Specifies a two-byte argument that is a word that is used to indicate the cypher to be used when encrypting the extracted data.

# **Object(s) Handled**

The object handled by this atom is view.

#### **Return Value**

None.

### **Example**

The following example tells the display manager to secure a field:

```
atom$man_start_object <view>
atom$mat_edit_view
atom$mat_secure_field <text>
```
# **atom\$mat\_secure\_form 136 (\$88)**

**atom\$mat\_secure\_form** forces all input field data on a form that is transferred to the host to be secure.

## **Syntax**

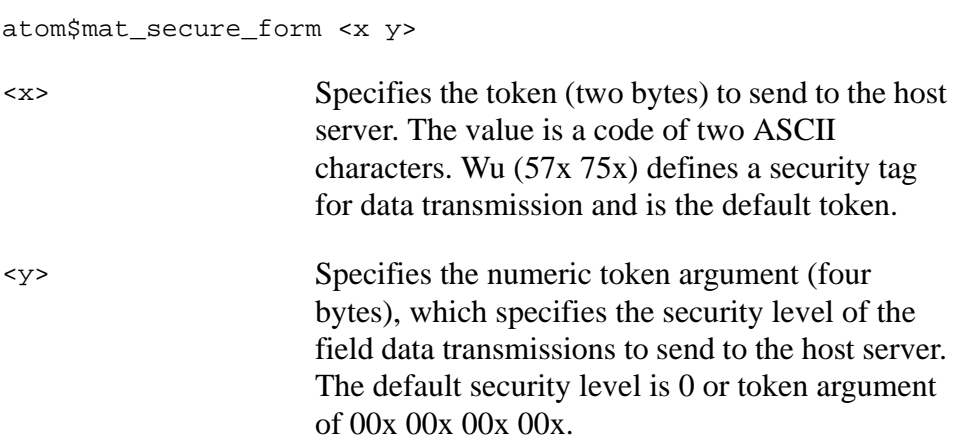

### **Object(s) Handled**

The object handled by this atom is ind\_group.

#### **Return Value**

None.

#### **Example**

The following example sends a Wu token with an argument value of 00 hex to establish a secure field transmission level of 0. In this example,  $57x = W$ and  $75x = u$ .

```
atom$uni_start_stream 
.
.
.
atom$man_start_object <ind_group>
atom$mat_size <A0x 78x>
atom$mat_relative_tag <101>
atom$mat_secure_form <57x 75x 00x 00x 00x 00x> 
00x>atom$uni_end_stream
```
# **atom\$mat\_shortcut\_key 68 (\$44)**

**atom\$mat\_shortcut\_key** defines the character that can be used by the member as a shortcut key for the current object. A member uses shortcut keys to select a menu item or a button on a window using keys on the keyboard, instead of pointing and clicking with the mouse.

### **Syntax**

atom\$mat\_shortcut\_key <key>

<key> Specifies the ASCII value of the shortcut key.

# **Object(s) Handled**

The object handled by this atom is trigger.

#### **Return Value**

None.

### **Example**

The following example defines the shortcut key:

```
atom$man_start_object <dss_list>
atom$man_start_object <trigger>
atom$mat_title <"Go To">
atom$mat_shortcut_key <g>
atom$man_end_object
```
The result of this example is that members can activate the Go To menu item by pressing ALT-G.

# **atom\$mat\_sink 111 (\$6F)**

**atom\$mat\_sink** specifies the destination folder where a Favorite Places item is saved. The argument to this atom is the path of the Favorite Places section of the Personal Filing Cabinet (PFC) of the online service. The PFC is used to organize and maintain objects such as mail documents, download files, and Favorite Places (bookmarks).

### **Syntax**

```
atom$mat_sink <path>
```
<path> The path for the Favorite Places section.

### **Object(s) Handled**

The object handled by this atom is ind\_group.

#### **Return Value**

None.

#### **Example**

The following example specifies that the item is semt to the Incoming/ Saved mail section of Favorite Places:

```
atom$man_start_object <ind_group>
atom$mat_sink <"Favorite Places/Incoming/Saved Mail">
atom$man_end_object
```
# <span id="page-164-0"></span>**atom\$mat\_size 23 (\$17)**

**atom\$mat\_size** defines the width and height of the current object.

### **Syntax**

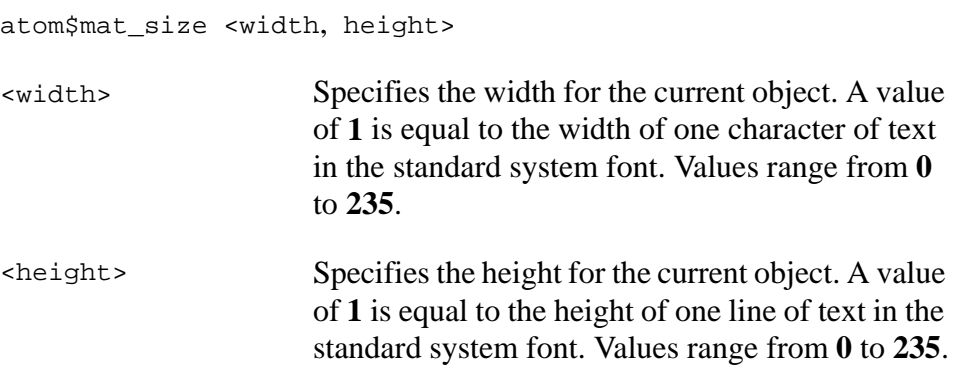

### **Object(s) Handled**

The objects handled by this atom are dms\_list, dss\_list, trigger, ornament, view, edit\_view, range, and select\_range.

#### **Return Value**

None.

### **Example**

The following example defines a width of 25 and a height of 1 for an ornament object:

```
atom$man_start_sibling <ornament, "">
atom$mat_size <25,1>
atom$mat_font_id <arial>
atom$mat_font_size <18>
atom$mat_font_style <bold>
atom$man_append_data <"keyword">
atom$man_end_object
```
# **atom\$mat\_sort\_order 69 (\$45)**

**atom\$mat\_sort\_order** establishes the sort order of items in a list.

### **Syntax**

atom\$mat\_sort\_order <sort\_value>

<sort\_value> Specifies the order in which the list items are sorted. Values are: 0 normal—The new item is added at the end of the list (default). 1 reverse—The new item is added at the

alphabetically.

beginning of the list. 2 alphabetical—The new item is added

#### **Object(s) Handled**

The objects handled by this atom are dms\_list and dss\_list.

#### **Return Value**

None.

#### **Example**

The following example sorts items in a list in alphabetical order:

```
atom$man_start_object <dss_list>
atom$mat_sort_order <2>
.
.
.
atom$man_set_context_globalid <32-123>
atom$man_start_object <trigger>
atom$man_end_object
atom$man_start_object <trigger>
atom$man_end_object
atom$man_start_object <trigger>
atom$man_end_object
```
# **atom\$mat\_spacing 190 (\$BE)**

**atom\$mat\_spacing** adds an absolute pixel spacing to the size of any object in the Tokyo (Windows) client.

# **Syntax**

atom\$mat\_spacing <w,x,y,z>

<w,x,y,z> Specifies the pixel spacing to be added to the left, top, right, and bottom of an object.

#### **Return Value**

None.

### **Object(s) Handled**

#### **Example**

The following example creates a button with 4 pixels of space (padding) on the left and right, and 2 pixels on the top and bottom:

```
man_start_object <trigger, "Hello">
mat_spacing <4,2,4,2>
man_end_object
```
# **atom\$mat\_style\_id 58 (\$3A)**

**atom\$mat\_style\_id** defines the size and position of a window through the use of an ID from the Windows style database. The style ID is normally the global ID of the window. The style ID is preset on Rainman forms.

# **Syntax**

atom\$mat\_style\_id <style\_ID>

<style\_ID> Specifies the style ID to use. See the Windows style database for values. The default value is 0, which specifies that no style is used.

# **Object(s) Handled**

The object handled by this atom is ind\_group.

#### **Return Value**

None.

#### **Example**

The following example defines style 5 on a window:

```
atom$man_start_object <ind_group>
atom$mat_style_id <5>
```
# **atom\$mat\_tab\_get\_cur\_sel 155 (\$9B)**

**atom\$mat\_tab\_get\_cur\_sel** gets the index value of the currently selected tabbed object or the tabbed page in focus.

#### **Syntax**

atom\$mat\_tab\_get\_cur\_sel

# **Object(s) Handled**

The object handled by this atom is tab\_group.

#### **Return Value**

Index value of the tabbed object in focus. Values are **0** or greater.

#### **Example**

The following example gets the index value of the currently selected tabbed object and stores it in register A:

```
atom$uni_start_stream
atom$man_set_context_relative <11>
atom$mat_tab_get_cur_sel 
atom$var_number_set_from_atom <A>
atom$uni_end_stream
```
# **atom\$mat\_tab\_set\_cur\_sel 154 (\$9A)**

**atom\$mat\_tab\_set\_cur\_sel** puts a tabbed object in focus as the currently selected page or form.

## **Syntax**

atom\$mat\_tab\_set\_cur\_sel <x>

<x> Specifies an index value of the tabbed object. Values are **0** or greater.

# **Object(s) Handled**

The object handled by this atom is tab\_group.

#### **Return Value**

None.

### **Example**

The following example sets the tab control index to 0 and focuses (activates) object 11 as the currently selected tabbed object:

```
atom$man_set_context_globalid <41-6134>
atom$man_set_context_relative <11>
atom$mat_tab_set_cur_sel <0>
atom$man_end_context
```
# **atom\$mat\_text\_on\_picture\_pos 135 (\$87)**

**atom\$mat\_text\_on\_picture\_pos** determines the position of a button's title and art. This atom is used only for a button object (trigger) with a trigger style of text\_on\_picture.

#### **Syntax**

```
atom$mat_text_on_picture_pos <byte_bit_set>
<byte_bit_set> Specifies the position of the title and art on the 
                      button. Values of this 8-bit argument whose high 
                      4 bits specify the position of the art and whose 
                      low 4 bits specify the position of the title are 
                       defined as follows:
                       00x—art_middle_center
                       10x—art_upper_left
                       20x—art_upper_center
                       30x—art_upper_right
                       40x—art_middle_left
                       50x—art_middle_right
                       60x—art_lower_left
                       70x—art_lower_center
                       80x—art_lower_right
                       00x—title_middle_center
                       01x—title_upper_left
                       02x—title_upper_center
                       03x—title_upper_right
                       04x—title_middle_left
                       05x—title_middle_right
                       06x—title_lower_left
                       07x—title_lower_center
                       08x—title_lower_right
```
By default, the title and art are placed in the center of the button object (position value 00).

Figure 3-4 shows the face of a button object divided into nine areas that relate to the defined position values 0 through 8:

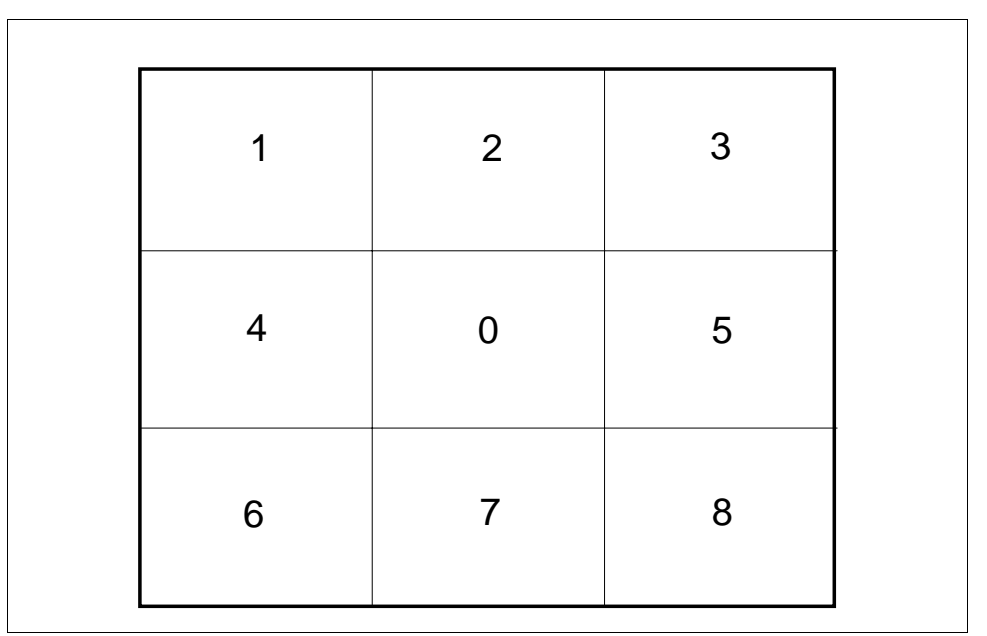

*Figure 3-4: Text or Art Positions on Button*

#### **Object(s) Handled**

The object handled by this atom are trigger and ornament.

### **Return Value**

None.

#### **Example**

The following example specifies the position of the text on the lower right portion of the art in the lower center section:

```
atom$man_start_object <trigger> "Test"
atom$mat_trigger_style <8> 
atom$mat_text_on_picture_pos 72x 
atom\frac{1}{2}art_id \frac{1}{4}-1-31435atom$mat_bool_default <yes> 
...
atom$man_end_object
```
# **atom\$mat\_title\_hint 193 (\$C1)**

**atom\$mat\_title\_hint** returns **wm\_gettext** for screen readers even for objects that do not display a title when **wm\_gettext** returns nothing.

#### **Syntax**

```
atom$mat_title_hint <string> 
atom$mat_text_on_picture_pos <byte_bit_set>
<string> Specifies the hidden title to be stored.
```
# **Object(s) Handled**

The objects handled by this atom are ind\_group, dms\_list, sms\_list, dss\_list, sss\_list, trigger, ornament, view, edit\_view, range and select\_range.

#### **Return Value**

None.

### **Example**

The following example returns the title for the specified object:

```
atom$man_start_object <ind_group>
atom$mat_title_hint <"welcome">
```
# **atom\$mat\_top\_spacing 187 (\$BB)**

**atom\$mat\_top\_spacing** sets the top spacing above any object in the Tokyo (Windows) client.

#### **Syntax**

atom\$mat\_top\_spacing <x>

<x> Specifies the top spacing in pixels.

#### **Return Value**

None.

# **Object(s) Handled**

#### **Example**

The following example creates a button with 2 pixels of space (padding) on the top:

```
atom$man_start_object <trigger, "Hello">
atom$mat_left_spacing <4>
atom$mat_top_spacing <2>
atom$mat_right_spacing <4>
atom$mat_bottom_spacing <2>
atom$man_end_object
```
# **atom\$mat\_treectrl\_set\_ class 192 (\$C0)**

**atom\$mat\_treectrl\_set\_ class** is used for tree control to set the <class\_type>.

# **Syntax**

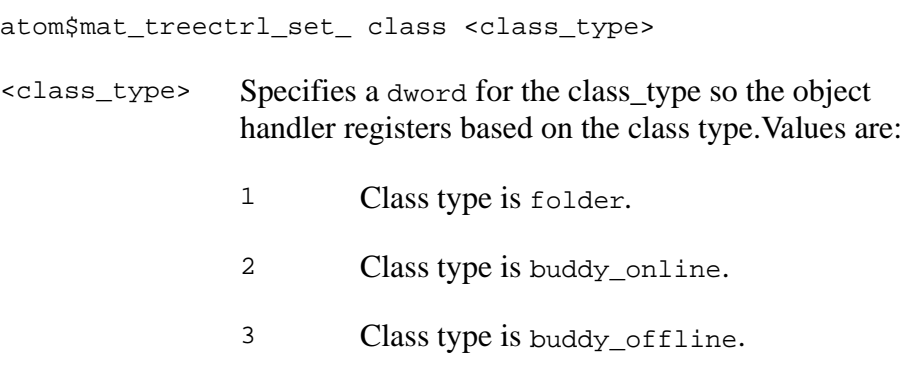

#### **Return value**

None.

# **Object Handled**

The object handled by this atom is Tree Control.

#### **Example**

The following example sets the class type for specified object to buddy\_online:

```
atom$man_start_object <21> "TreeCtrl"
atom$mat_treectrl_set_class <2>
....
atom$man_end_object
```